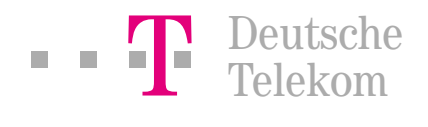

# T-DSL leicht gemacht...

Handbuch für Ihre T-DSL Inhouse-Verkabelung mit praktischen Tipps, Tricks und Installationslösungen ## Vorwort

Die Entwicklung auf dem Kommunikationsmarkt und im Bereich der so genannten "Neuen Medien" geht mit großen Schritten voran. Da hat sogar ein Fachmann größte Mühe, immer auf dem Laufenden zu sein. Zu den revolutionären Neuerungen der letzten Zeit gehört zweifelsfrei auch T-DSL – die rasante Internet-Zugangstechnologie der Deutschen Telekom AG. Damit erleben Sie das Internet in völlig neuen Dimensionen. T-DSL bietet Internet-Nutzern Top-Speed im World Wide Web und ermöglicht Anwendungen, die mit einem herkömmlichen analogen Modem oder via ISDN in dieser Form überhaupt nicht möglich wären.

Aber was sind eigentlich die wesentlichen Merkmale des T-DSL Internet-Zugangs? Welche unterschiedlichen Installationsmöglichkeiten gibt es für T-DSL? Welche Konstellationen in Verbindung mit Endgeräten und/oder Telekommunikationsanlagen sind möglich und zweckmäßig? Und wie kann ich selbst eventuelle Störungen einfach und schnell beheben? Auf diese und weitere Fragen erhalten Sie jetzt Antworten.

Das Handbuch erklärt technische Fachausdrücke und komplexe Sachverhalte in verständlicher Form. Es hilft, Ihre Fragen zu beantworten und Ihren Wissensdurst rund ums Thema T-DSL zu stillen. Dabei liegt der Schwerpunkt auf der Installation Ihres eigenen T-DSL Internet-Zugangs zu Hause. Hierzu erhalten Sie auf 102 Seiten praktische Tipps und Tricks, wie Sie schnell und ohne großen Aufwand mit High Speed ins Internet kommen.

Wir wünschen Ihnen jetzt schon viel Spaß mit der neuen Geschwindigkeitsfaszination im Internet: T-DSL.

## Hinweise zur Benutzung des Handbuchs

Selbstverständlich müssen Sie nicht das komplette Buch lesen, um sich über T-DSL und die verschiedenen Anschlussmöglichkeiten ein klares Bild machen zu können. Besonders im Kapitel der Installationsschemata (3.3) sollten Sie ganz pragmatisch vorgehen:

Suchen Sie sich zunächst aus der Inhaltsübersicht (Seiten 6/7) die Anschlusskonstellation heraus, die Sie derzeit in Ihrem Haus/Ihrer Wohnung realisiert haben oder die dieser am nächsten kommt. Auf der angegebenen Seite finden Sie dann ein Schaubild des "Ist-Zustandes" und auf den folgenden Seiten Installationsvarianten für die T-DSL Montage in Ihrer Wohnung. Bei der Installation sollten Sie einfach Schritt für Schritt der Montageanleitung folgen. Damit sind Sie garantiert auf der sicheren Seite und können anschließend Ihren neuen T-DSL Anschluss sofort in Betrieb nehmen.

Drucken Sie am besten gleich die Legende von Seite 5 aus, damit Sie die nötigen Erläuterungen zu den Installationsschaubildern direkt griffbereit haben.

## Lesezeichen

Tipp:

Hiermit können Sie bequem durch die verschiedenen Kapitel des Handbuches navigieren. Klicken (linke Maustaste) Sie zunächst in der oberen Menüleiste den Schaltknopf "Navigationsfenster ein-/ausblenden" an.

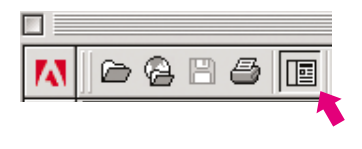

Es öffnet sich auf der linken Seite ein Fenster. Wählen Sie nun das Registerblatt "Lesezeichen". Jetzt wird das Inhaltsverzeichnis des Buches aufgelistet. Klicken Sie einfach das gewünschte Thema an und die entsprechenden Seiten dazu erscheinen sofort im rechten Fenster.

Damit Sie alle nötigen Informationen zum Verständnis der einzelnen Detail- bzw. Installationsschaubilder erhalten, können Sie die nachfolgende Legende zu Hilfe nehmen. Einen Link zur Legende finden Sie auch auf dem Registerblatt "Lesezeichen".

#### Legende

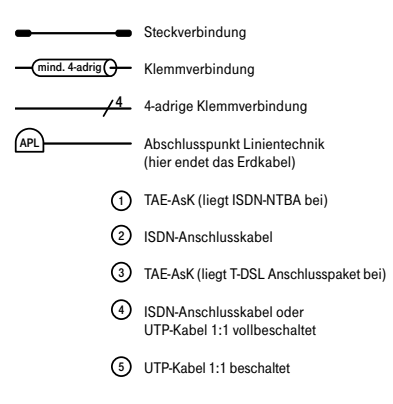

### Tipps und Hinweise

Symbol gekennzeichnet: ripp: Hinweis: Nützliche Tipps und allgemeine Hinweise haben wir mit einem entsprechenden

### Achtung:

Diese Anmerkungen sollten Sie unbedingt beachten, um eventuelle Schäden an Endgeräten oder gar an Personen zu verhindern.

Im Folgenden haben wir für Sie erstmalig auftauchende Fachbegriffe oder Abkürzungen halbfett gedruckt. Daran erkennen Sie sofort, dass Sie die Bedeutung dieses Wortes im Kapitel "Abkürzungen und Fachbegriffe kurz erklärt" (5.3) nachlesen können. Darüber hinaus finden Sie dort weitere Erklärungen und Definitionen zu fast allen Begriffen, die Ihnen rund um die Themen T-DSL, Internet und Computertechnologie begegnen können.

## Inhalt

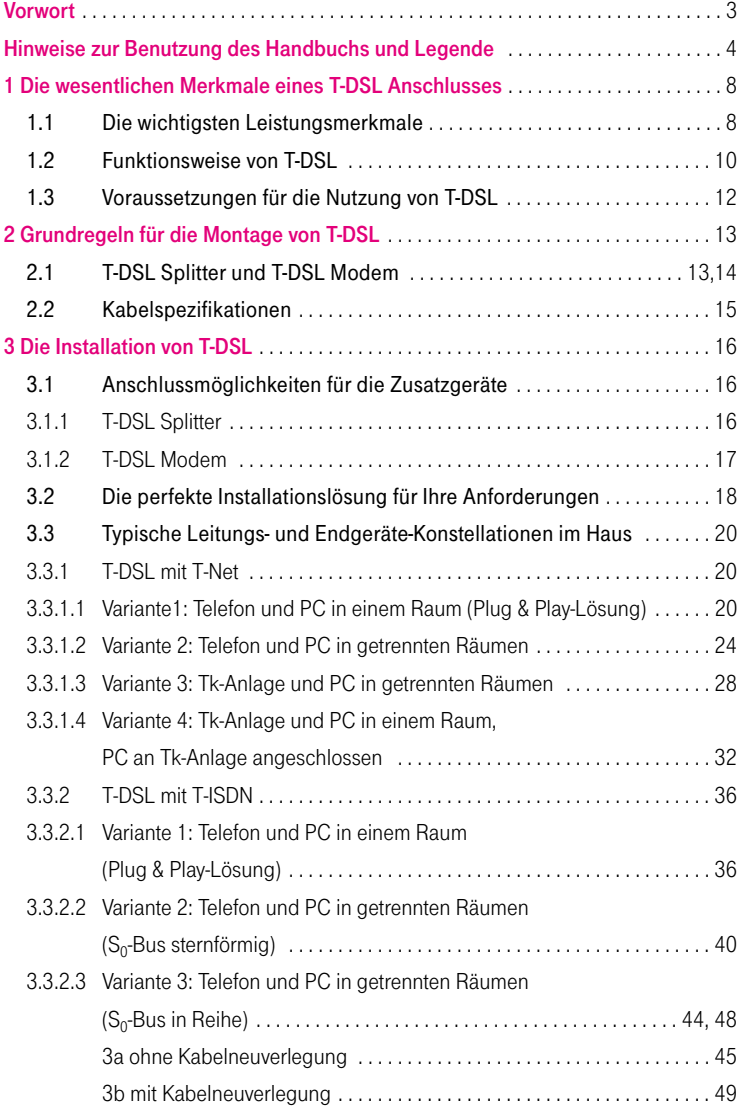

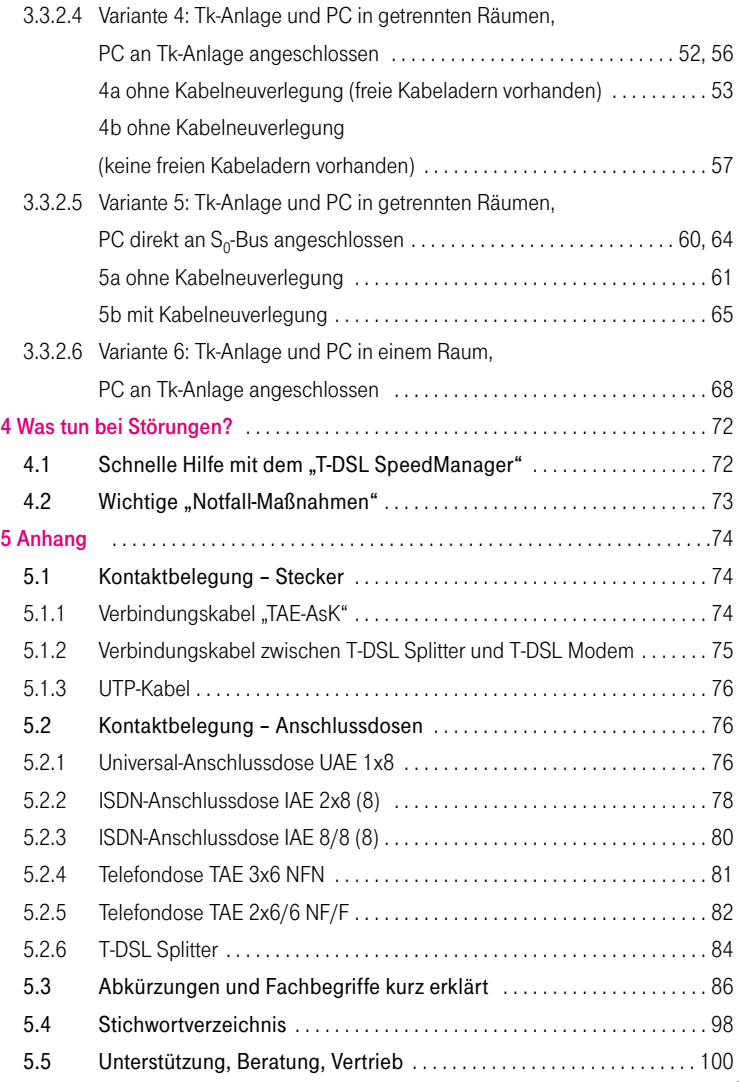

## 1 Die wesentlichen Merkmale eines T-DSL Anschlusses

### 1.1 Die wichtigsten Leistungsmerkmale

Egal, ob Sie über einen analogen T-Net Anschluss oder über einen T-ISDN Anschluss mit komfortablen Leistungsmerkmalen telefonieren: Grundsätzlich ist T-DSL der Turbo-Internet-Zugang für alle Anschlüsse der Deutschen Telekom im T-DSL Ausbaugebiet.

Mit T-DSL wird das Surfen durchs Internet zu einem völlig neuen Erlebnis: Seitenaufbau in Sekundenschnelle, Downloads in Rekordzeit oder Film- und Musikvideos in erstklassiger Qualität sind nur einige von vielen Aspekten der neuen Geschwindigkeitsdimension. Dabei ist das Prinzip von T-DSL ganz einfach: T-DSL ermöglicht einen blitzschnellen Transport von Bits und Bytes vom oder zum Internet – genauer gesagt von und zu Ihrem Internet Service Provider (z. B. T-Online), der ja den eigentlichen Zugang zum Internet für Sie bereitstellt.

Der Begriff "T-DSL" ist auf die "ADSL-Technologie" zurückzuführen. "ADSL" bedeutet "Asymmetrische Digitale Anschlussleitung". Asymmetrisch deshalb, weil beim Herunterladen aus dem Internet auf den eigenen PC höhere Geschwindigkeiten erreicht werden als beim Versenden von Daten. Somit ist T-DSL genau auf die Anforderungen der meisten Internet-Nutzer abgestimmt. Denn der Anteil an Downloads ist in der Regel immer höher als der an Uploads. Mit Upload-Geschwindigkeiten von bis zu 128 kbit/s und Download-Übertragungsraten von bis zu 768 kbit/s ist T-DSL rund 12-mal schneller als ISDN (mit 64 kbit/s) und sogar fast 30-mal schneller als ein analoges Modem (mit 28,8 kbit/s).

T-DSL heißt aber auch "Kommunikation ohne Grenzen". Weil T-DSL sozusagen über eine eigene, "virtuelle" Datenleitung funktioniert, bleiben Sie auch mit einem analogen Anschluss immer telefonisch erreichbar – selbst wenn Sie gerade online sind. Und dank der beiden Basiskanäle von T-ISDN können Sie in Kombination mit T-DSL sogar gleichzeitig telefonieren, faxen und mit High Speed durchs Internet surfen – selbstverständlich ohne irgendwelche Qualitätseinschränkungen. Sie sehen, mit T-DSL profitieren Sie auf der ganzen Linie.

Übrigens: T-DSL ist schon in vielen Ortsnetzen verfügbar. Ob Ihr Anschlussbereich bereits T-DSL fähig ist oder im geplanten Ausbaugebiet liegt, erfahren Sie unter der kostenlosen Rufnummer **change et all 0800 33 09000** oder im T-Punkt.

## 1.2 Funktionsweise von T-DSL

T-DSL wird mittels ADSL-Technologie realisiert. Diese Technik erlaubt die schnelle Übertragung hoher Datenvolumina über das vorhandene Kupferkabel der "normalen" Telefonleitung der Deutschen Telekom. Dabei wird dem Download aus dem Internet eine wesentlich höhere Bandbreite zugewiesen als dem Upload.

Mit T-DSL erhalten Sie sozusagen eine zusätzliche, "virtuelle" Datenleitung für den Zugang ins Internet.

Für die Nutzung von T-DSL sind zwei zusätzliche Geräte erforderlich: ein T-DSL Splitter und ein T-DSL Modem. Der T-DSL Splitter trennt die T-DSL Signale von den Telefon-Signalen – er teilt sozusagen die Leitung für Telefonieanwendungen (faxen, telefonieren etc.) und Online-Nutzung. Daher ist unbedingt darauf zu achten, dass der Splitter vor den für Telefonie genutzten Endeinrichtungen (z. B. Telefon, Fax, Telefonanlage) installiert wird (siehe Abb. auf S. 11). Das T-DSL Modem sorgt für den Top-Speed im Internet.

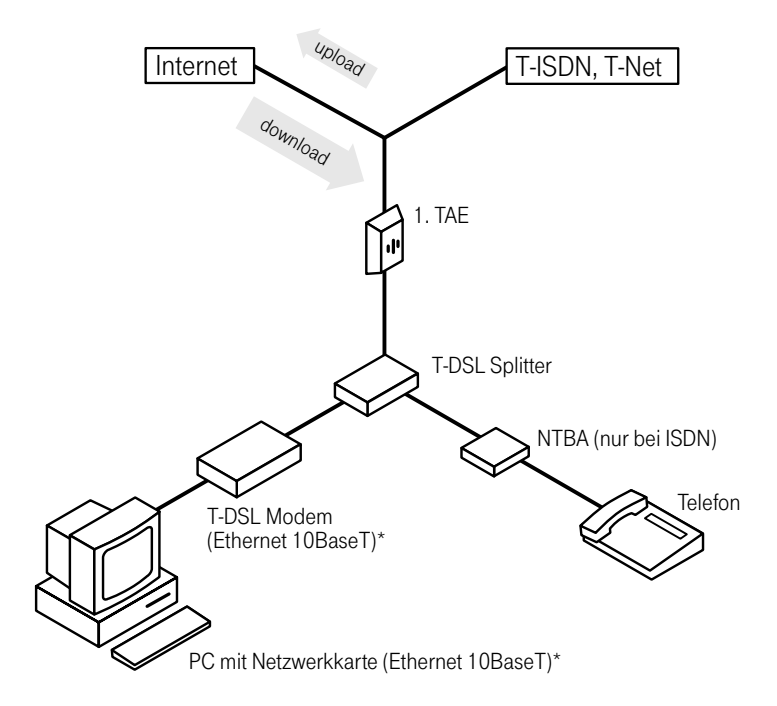

Abb.: Internet-Zugang mit Einzelplatz-PC (schematisiert). Die Abbildung zeigt ein externes T-DSL Modem mit Ethernet-Schnittstelle (10BaseT) sowie einen PC mit eingebauter Netzwerkkarte\*.

\* Eine separate Netzwerkkarte ist nicht erforderlich, wenn ein externes T-DSL Modem mit USB-Schnittstelle oder ein internes T-DSL Modem eingesetzt wird.

### 1.3 Voraussetzungen für die Nutzung von T-DSL

- Sie verfügen über einen T-ISDN oder T-Net Anschluss der Deutschen Telekom.
- Die Deutsche Telekom hat Ihnen einen T-DSL Anschluss bereitgestellt.
- Ihr Internet-Provider muss die T-DSL Technologie der Deutschen Telekom unterstützen.

## T-Online 4.0 unterstützt T-DSL in jeder Hinsicht optimal.

Tipp:

■ Sie benötigen einen T-DSL Splitter und ein T-DSL Modem. Der T-DSL Splitter wird Ihnen von der Deutschen Telekom kostenlos zur Verfügung gestellt. Das T-DSL Modem ist in verschiedenen Varianten (z. B. als externes Modem mit Ethernet- oder USB-Schnittstelle oder als internes Modem in Form einer Einsteckkarte) sowohl bei der Deutschen Telekom als auch im Fachhandel erhältlich.

## 2 Grundregeln für die Montage von T-DSL

### Regel 1: T-DSL Splitter zur 1. TAE

Da der T-DSL Splitter die Datenleitung aus der Telefonleitung "herausfiltert" und diese dann als "virtuelle" Leitung über das T-DSL Modem an den PC führt, muss der Splitter immer vor den für Telefonie genutzten Endeinrichtungen (z. B. Telefonanlage) installiert werden (vgl. Abb. Seite 11).

Grundsätzlich sollten Sie – wenn möglich – den T-DSL Splitter in der Nähe der 1. TAE-Dose platzieren (falls keine 1. TAE vorhanden, kontaktieren Sie bitte den T-Service; siehe Kapitel 5.5, Seite 100).

Für die Verbindung zwischen T-DSL Splitter und 1. TAE-Dose wird ein Kabel mit mindestens zwei Adern benötigt. Sofern Sie den Splitter direkt neben der 1. TAE-Dose installieren, können Sie das im T-DSL Anschlusspaket enthaltene TAE-Anschlusskabel (TAE-AsK) verwenden.

#### Regel 2: T-DSL Modem zum PC

Tipp:

Das T-DSL Modem sollte prinzipiell in der Nähe Ihres PCs installiert werden. Für die Verbindung zwischen einem externen T-DSL Modem mit Ethernet-Schnittstelle und einem PC benötigen Sie ein UTP-Kabel mit mindestens vier Adern. Bei einem externen T-DSL Modem mit USB-Schnittstelle benötigen Sie ein USB-Kabel. Für die Verbindung zwischen T-DSL Splitter und T-DSL Modem sind lediglich zwei Kabeladern erforderlich. Hierzu können Sie ein normales Telefoninstallationskabel verwenden.

Daher bietet es sich an, das T-DSL Modem in der Nähe des PCs anzuschließen.

## 2.2 Kabelspezifikationen

- Kabel zwischen 1. TAE-Dose und T-DSL Splitter (siehe auch Seite 74)

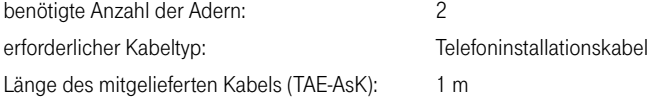

- Kabel zwischen T-DSL Splitter und T-DSL Modem (siehe auch Seite 75)

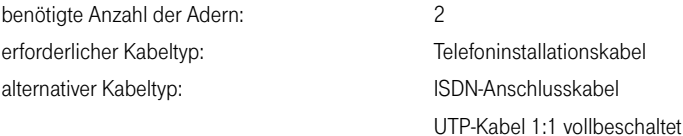

## Tipp:

Um einen störungsfreien Ablauf sicherzustellen, sollte die Kabellänge zwischen 1. TAE-Dose und T-DSL Modem nicht mehr als 20 m betragen.

■ Kabel zwischen externem T-DSL Modem mit Ethernet-Schnittstelle und PC (siehe auch Seite 76)

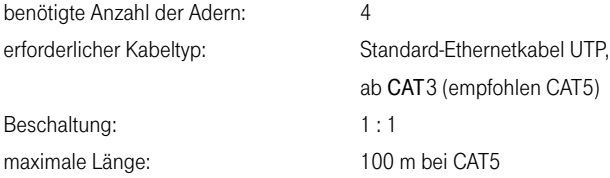

## 3 Die Installation von T-DSL

### 3.1 Anschlussmöglichkeiten für die Zusatzgeräte

### 3.1.1 T-DSL Splitter

- RJ 11-Buchse für den Anschluss an die 1. TAE-Dose
- RJ 45-Buchse für den Anschluss des T-DSL Modems
- TAE-Buchse (NFN) für den Anschluss des ISDN-NTBA oder eines analogen Endgerätes

## Hinweis:

Zur Einstellung der Anschlussart (T-ISDN oder T-Net) ist der T-DSL Splitter bis Baureihe 12/2001 mit einem entsprechenden Umschalter ausgestattet. Bei T-DSL Splittern der neuen Generation erfolgt diese Umschaltung automatisch.

Die Anschlussmöglichkeit mit Hilfe der integrierten Buchsen erfolgt i. d. R. über Kabel mit Steckverbindungen. Falls sich die anzuschließenden Komponenten z. B. in unterschiedlichen Räumen befinden, können Sie den T-DSL Splitter auch mit Hilfe einer so genannten Klemmenmontage installieren (siehe Kapitel 5.2.6, Seite 84).

## 3.1.2 T-DSL Modem

Das T-DSL Modem ist in verschiedenen Varianten (z. B. als externes Modem mit Ethernet- bzw. USB-Schnittstelle oder als internes Modem in Form einer Einsteckkarte) sowohl bei der Deutschen Telekom als auch im Fachhandel erhältlich.

## Hinweis:

Wenn Sie mehrere PCs über einen Netzwerkrouter verbinden möchten, sollten Sie sich für ein externes T-DSL Modem mit Ethernet-Schnittstelle (10BaseT) entscheiden.

### 3.2 Die perfekte Installationslösung für Ihre Anforderungen

Um die für Ihre Zwecke maßgeschneiderte Telekommunikationseinrichtung zu finden, sollten Sie sich zunächst Gedanken über die gewünschte räumliche Verteilung Ihrer vorhandenen Endgeräte machen. Definieren Sie Ihre künftigen Nutzungsabsichten unter Berücksichtigung der gegebenen hausinternen Verkabelung. Dabei sind oftmals eine ganze Reihe von Entscheidungen zu treffen und sicherlich auch das ein oder andere Mal mehrere Alternativen gegeneinander abzuwägen.

Denn auch bei einer scheinbar ungünstigen Lage der Anschlussdosen müssen Sie nicht zwangsläufig neue Leitungen verlegen – was oftmals einen nicht unerheblichen Aufwand darstellt. Bei genauer Betrachtung Ihrer jetzigen und künftigen Kommunikationsanforderungen ist es vielleicht auch durch geschickte räumliche Platzierung der Endgeräte möglich, mit der vorhandenen Leitungsinstallation auszukommen. Und so kann auf eine Kabelneuverlegung unter Umständen ganz verzichtet werden.

Im folgenden Kapitel zeigen wir Ihnen einige typische Endgeräte-Konstellationen. Eine "Vorher-nachher-Darstellung" veranschaulicht Ihnen dabei, welche Änderungen in Ihrer Hausverkabelung eventuell erforderlich sind. An einigen Stellen zeigen wir Ihnen zwei unterschiedliche "Nachher-Installationsbeispiele". Abhängig von Ihren ganz persönlichen Kommunikationsanforderungen sollen Ihnen diese Alternativen bei der Entscheidungsfindung helfen, auf welche Funktion(en) Sie zukünftig am ehesten verzichten können (z. B. die Möglichkeit des Faxens vom PC aus), wenn dadurch eine Neuverkabelung entfällt.

Hinweis:

Die nachfolgenden Installationsvarianten basieren auf der Verwendung eines externen T-DSL Modems mit Ethernet-Schnittstelle (10BaseT) und eines PCs mit eingebauter Netzwerkkarte\*.

\* Eine separate Netzwerkkarte ist nicht erforderlich, wenn ein externes T-DSL Modem mit USB-Schnittstelle oder ein internes T-DSL Modem eingesetzt wird.

## 3.3 Typische Leitungs- und Endgeräte-Konstellationen im Haus

- 3.3.1 T-DSL mit T-Net
- 3.3.1.1 Variante1:

Telefon und PC in einem Raum (Plug & Play-Lösung)

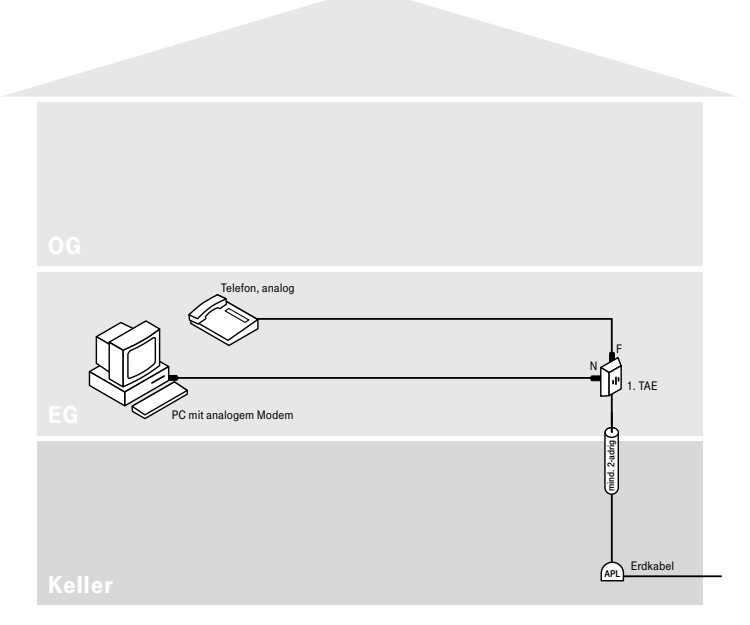

Vorher

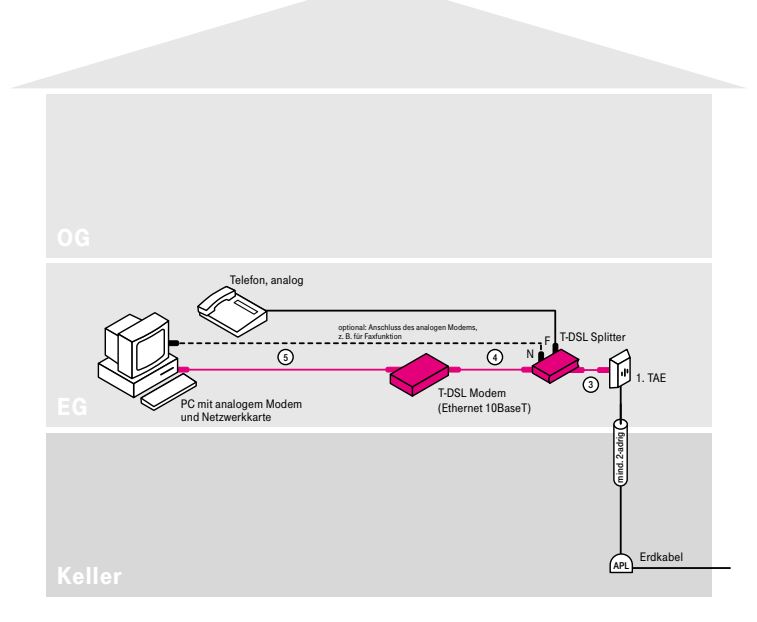

Nachher

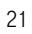

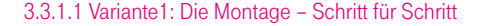

- (1) Installieren Sie den T-DSL Splitter zwischen 1. TAE-Dose und Telefon.
- (2) Bei T-DSL Splittern bis Baureihe 12/2001 stellen Sie den Umschalter auf die Betriebsart "Analog". T-DSL Splitter der neuen Generation führen diese Umschaltung automatisch durch.
- (3) Verbinden Sie mit Hilfe des mitgelieferten Kabels (TAE-AsK) die "Amt"-Buchse des T-DSL Splitters mit der 1. TAE-Dose.
- (4) Das Telefon-Anschlusskabel stecken Sie in die F-Buchse des T-DSL Splitters.
- (5) Installieren Sie das T-DSL Modem.
- (6) Verbinden Sie das T-DSL Modem mit der "DSL"-Buchse des Splitters\*.
- (7) Verbinden Sie das T-DSL Modem mittels UTP-Kabel mit dem PC und stellen Sie die Stromversorgung her.

Die Inhouse-Verkabelung ist nun abgeschlossen.

## Hinweis:

Die dargestellte Variante zeigt ein externes T-DSL Modem mit Ethernet-Schnittstelle (10BaseT) und einen PC mit Netzwerkkarte\*\*.

\* Bei T-DSL Splittern bis Baureihe 12/2001 lautet die Bezeichnung der "DSL"-Buchse "NTBBA".

\*\* Eine separate Netzwerkkarte und ein UTP-Kabel sind nicht erforderlich, wenn ein externes T-DSL Modem mit USB-Schnittstelle oder ein internes T-DSL Modem eingesetzt wird.

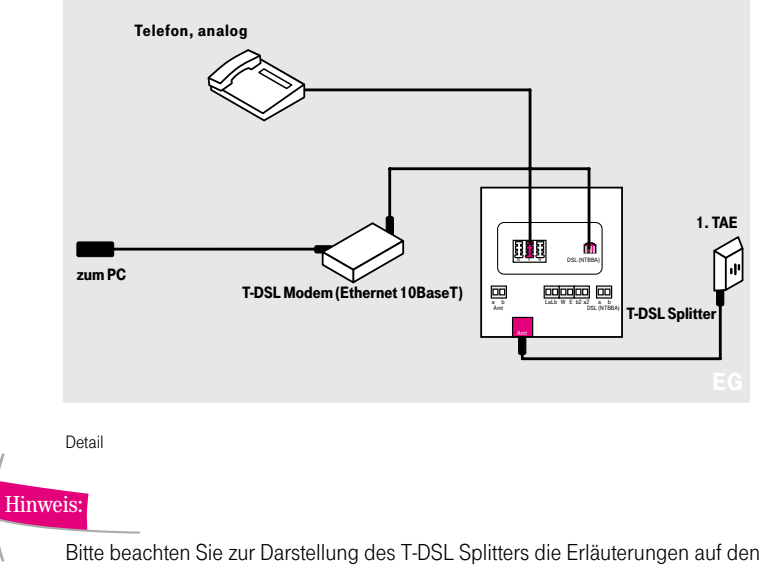

Seiten 84/85.

- 3.3.1 T-DSL mit T-Net
- 3.3.1.2 Variante 2:

Telefon und PC in getrennten Räumen

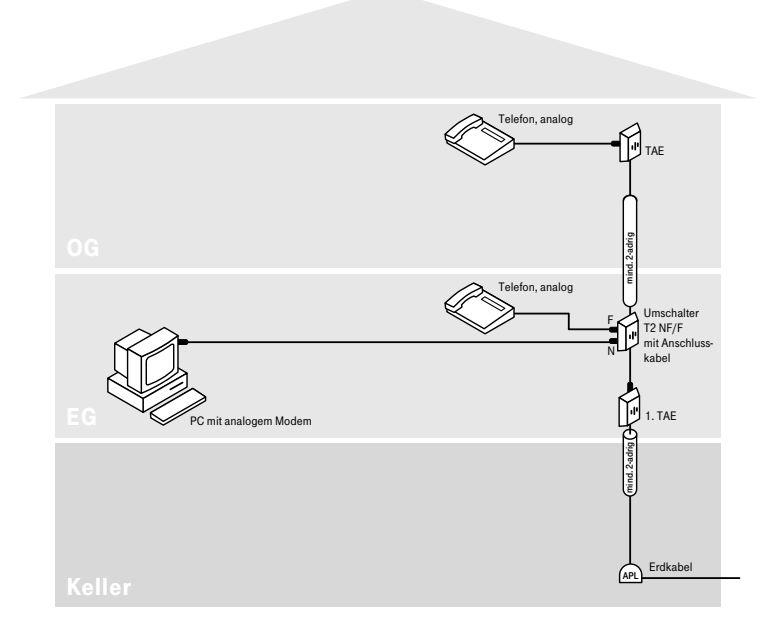

Vorher

Für den Anschluss des PCs an T-DSL ist keine aufwendige Neuverkabelung erforderlich, wie nebenstehendes Installationsschaubild zeigt.

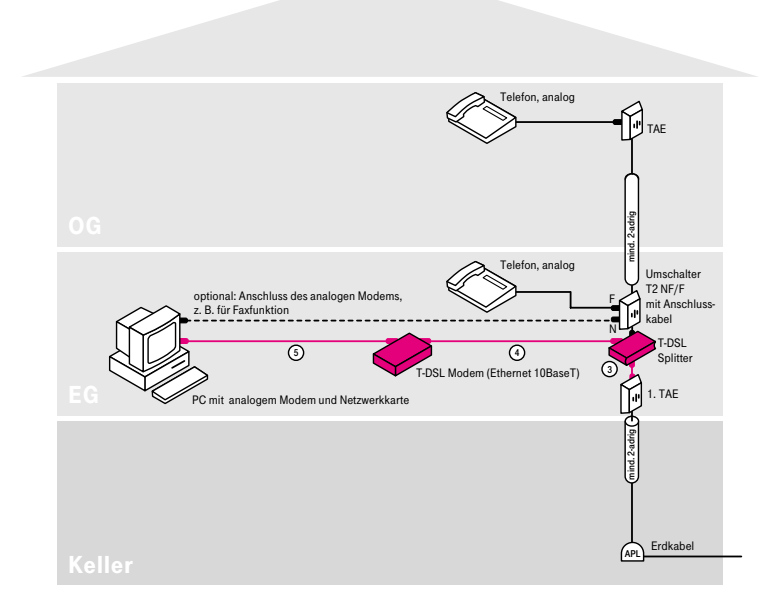

Nachher

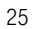

3.3.1.2 Variante 2: Die Montage – Schritt für Schritt

- (1) Installieren Sie den T-DSL Splitter zwischen 1. TAE-Dose und Umschalter T2.
- (2) Bei T-DSL Splittern bis Baureihe 12/2001 stellen Sie den Umschalter auf die Betriebsart "Analog". T-DSL Splitter der neuen Generation führen diese Umschaltung automatisch durch.
- (3) Verbinden Sie mit Hilfe des mitgelieferten Kabels (TAE-AsK) die "Amt"-Buchse des T-DSL Splitters mit der 1. TAE-Dose.
- (4) Das Anschlusskabel des Umschalters T2 stecken Sie in die F-Buchse des T-DSL Splitters.
- (5) Installieren Sie das T-DSL Modem.
- (6) Verbinden Sie das T-DSL Modem mit der "DSL"-Buchse des Splitters\*.
- (7) Verbinden Sie das T-DSL Modem mittels UTP-Kabel mit dem PC und stellen Sie die Stromversorgung her.

Die Inhouse-Verkabelung ist nun abgeschlossen.

## Hinweis:

Die dargestellte Variante zeigt ein externes T-DSL Modem mit Ethernet-Schnittstelle (10BaseT) und einen PC mit Netzwerkkarte\*\*.

\* Bei T-DSL Splittern bis Baureihe 12/2001 lautet die Bezeichnung der "DSL"-Buchse "NTBBA".

<sup>\*\*</sup> Eine separate Netzwerkkarte und ein UTP-Kabel sind nicht erforderlich, wenn ein externes T-DSL Modem mit USB-Schnittstelle oder ein internes T-DSL Modem eingesetzt wird.

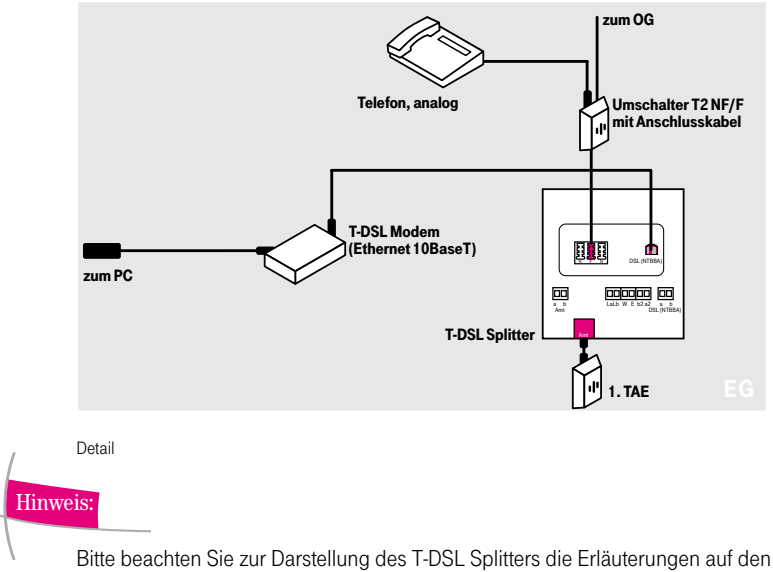

Seiten 84/85.

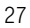

- 3.3.1 T-DSL mit T-Net
- 3.3.1.3 Variante 3:

Tk-Anlage und PC in getrennten Räumen

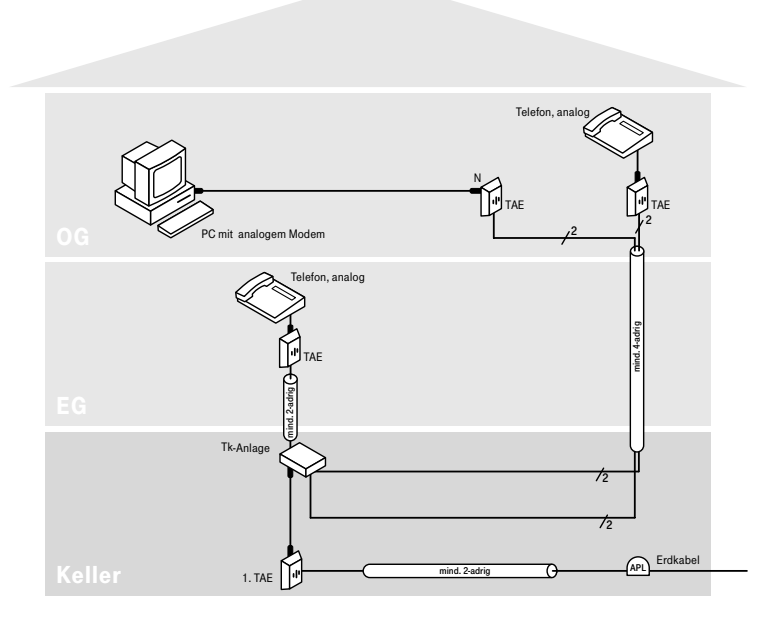

Vorher

Für den Anschluss des PCs an T-DSL ist keine aufwendige Neuverkabelung erforderlich, wie nebenstehendes Installationsschaubild zeigt.

28

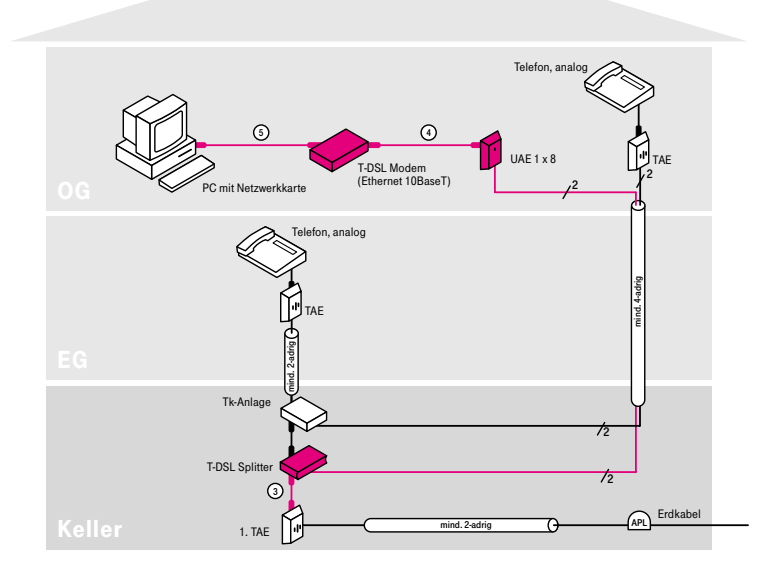

Nachher

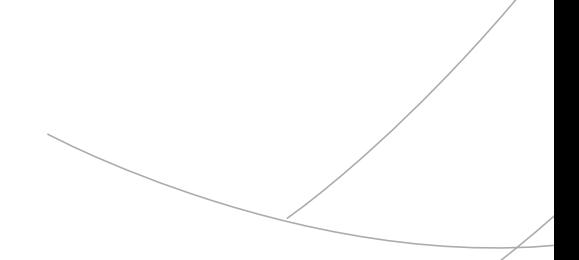

3.3.1.3 Variante 3: Die Montage – Schritt für Schritt

- (1) Installieren Sie den T-DSL Splitter zwischen 1. TAE-Dose und Tk-Anlage.
- (2) Bei T-DSL Splittern bis Baureihe 12/2001 stellen Sie den Umschalter auf die Betriebsart "Analog". T-DSL Splitter der neuen Generation führen diese Umschaltung automatisch durch.
- (3) Verbinden Sie mit Hilfe des mitgelieferten Kabels (TAE-AsK) die "Amt"-Buchse des T-DSL Splitters mit der 1. TAE-Dose.
- (4) Das Anschlusskabel der Tk-Anlage stecken Sie in die F-Buchse des T-DSL Splitters.
- (5) Tauschen Sie die TAE-Dose im OG (an die Ihr PC angeschlossen ist) gegen eine UAE-Dose aus und klemmen Sie die beiden Adern an das Kontaktpaar 5/4 an. (Alternativ können Sie auch eine IAE-Dose verwenden. Weitere Infos zu Anschlussdosen finden Sie in Kapitel 5.2.)
- (6) Lösen Sie (in der Tk-Anlage) die beiden Adern, welche an die unter Punkt (5) installierte UAE-Dose führen, und verlängern Sie diese bis an den Anschlussklemmblock "DSL a/b" des T-DSL Splitters\*.
- (7) Installieren Sie das T-DSL Modem.
- (8) Verbinden Sie das T-DSL Modem mit der UAE-Dose.
- (9) Verbinden Sie das T-DSL Modem mittels UTP-Kabel mit dem PC und stellen Sie die Stromversorgung her.

Die Inhouse-Verkabelung ist nun abgeschlossen.

## Hinweis:

Die dargestellte Variante zeigt ein externes T-DSL Modem mit Ethernet-Schnittstelle (10BaseT) und einen PC mit Netzwerkkarte\*\*.

\* Bei T-DSL Splittern bis Baureihe 12/2001 lautet die Bezeichnung des Anschlussklemmblocks "NTBBA a/b".

\*\* Eine separate Netzwerkkarte und ein UTP-Kabel sind nicht erforderlich, wenn ein externes T-DSL Modem mit USB-Schnittstelle oder ein internes T-DSL Modem eingesetzt wird.

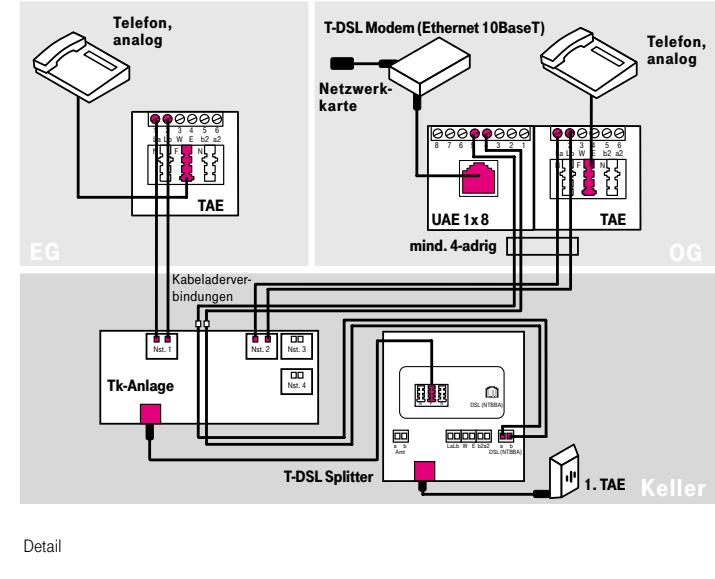

Hinweis:

Bitte beachten Sie zur Darstellung des T-DSL Splitters die Erläuterungen auf den Seiten 84/85.

- 3.3.1 T-DSL mit T-Net
- 3.3.1.4 Variante 4:
	- Tk-Anlage und PC in einem Raum, PC an Tk-Anlage angeschlossen

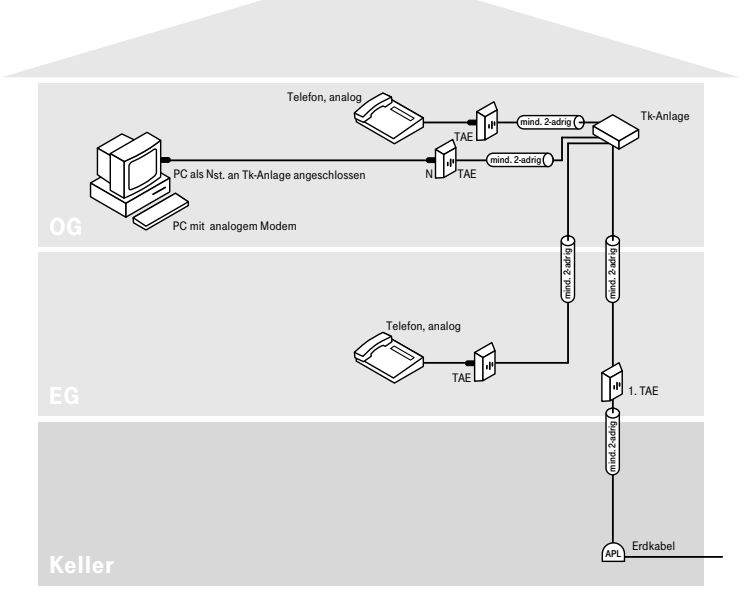

Vorher

Für den Anschluss des PCs an T-DSL ist keine aufwendige Neuverkabelung erforderlich, wie nebenstehendes Installationsschaubild zeigt.

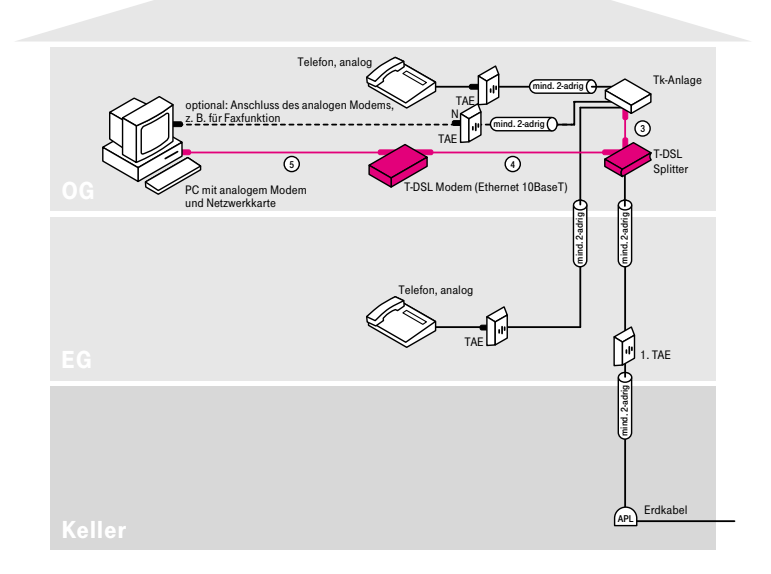

Nachher

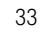

#### 3.3.1.4 Variante 4: Die Montage – Schritt für Schritt

- (1) Installieren Sie den T-DSL Splitter vor der Tk-Anlage im OG so, dass Sie die beiden Kabeladern des Installationskabels vom EG an die Anschlussklemme "Amt a/b" des T-DSL Splitters anschließen können.
- (2) Bei T-DSL Splittern bis Baureihe 12/2001 stellen Sie den Umschalter auf die Betriebsart "Analog". T-DSL Splitter der neuen Generation führen diese Umschaltung automatisch durch.
- (3) Das mit Ihrer Tk-Anlage mitgelieferte Anschlusskabel stecken Sie in die F-Buchse des T-DSL Splitters. (Alternativ können Sie auch die Klemmen "a2/b2" des T-DSL Splitters direkt an die Tk-Anlage anschließen. Weitere Infos finden Sie in Kapitel 5.2.6.)
- (4) Installieren Sie das T-DSL Modem.
- (5) Verbinden Sie das T-DSL Modem mit der "DSL"-Buchse des Splitters\*.
- (6) Verbinden Sie das T-DSL Modem mittels UTP-Kabel mit dem PC und stellen Sie die Stromversorgung her.

Die Inhouse-Verkabelung ist nun abgeschlossen.

## Hinweis:

Die dargestellte Variante zeigt ein externes T-DSL Modem mit Ethernet-Schnittstelle (10BaseT) und einen PC mit Netzwerkkarte\*\*.

\* Bei T-DSL Splittern bis Baureihe 12/2001 lautet die Bezeichnung der "DSL"-Buchse "NTBBA".

<sup>\*\*</sup> Eine separate Netzwerkkarte und ein UTP-Kabel sind nicht erforderlich, wenn ein externes T-DSL Modem mit USB-Schnittstelle oder ein internes T-DSL Modem eingesetzt wird.

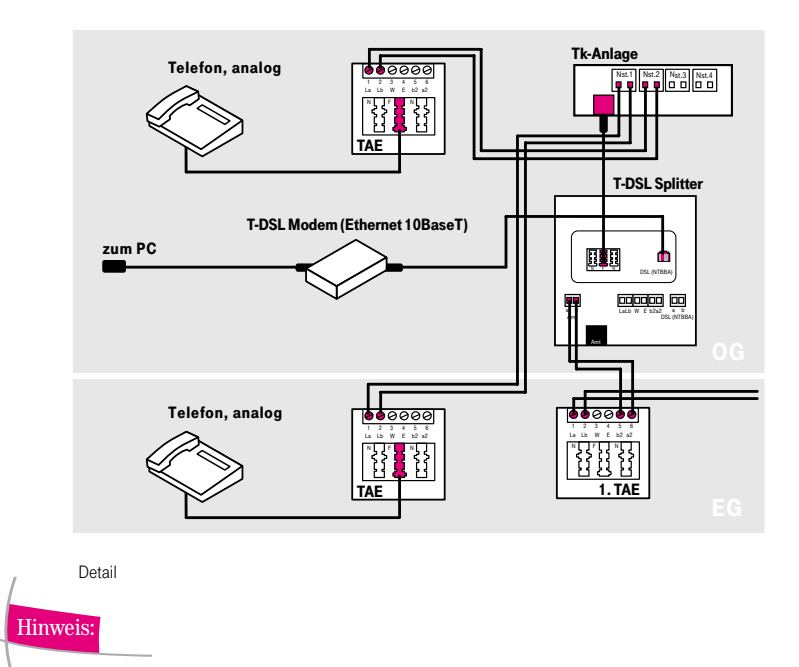

Bitte beachten Sie zur Darstellung des T-DSL Splitters die Erläuterungen auf den Seiten 84/85.

- 3.3.2 T-DSL mit T-ISDN
- 3.3.2.1 Variante 1:

Telefon und PC in einem Raum (Plug & Play-Lösung)

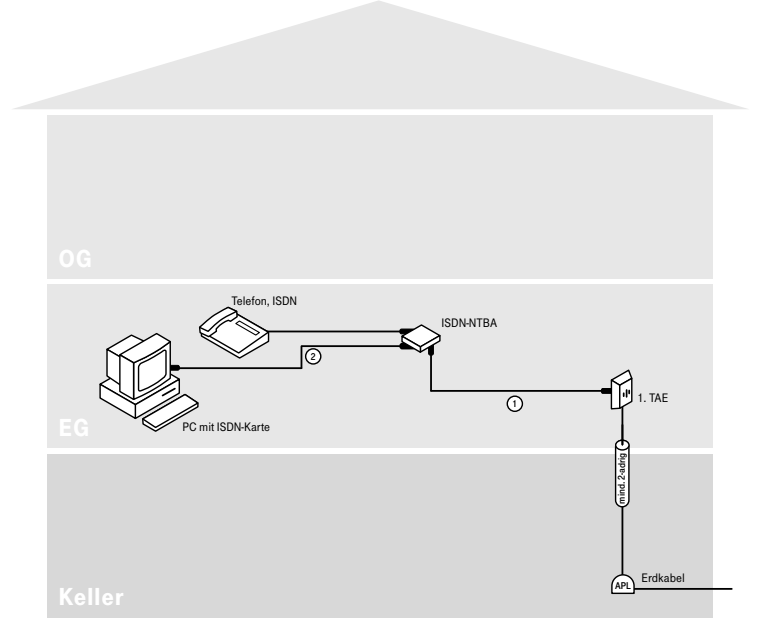

Vorher
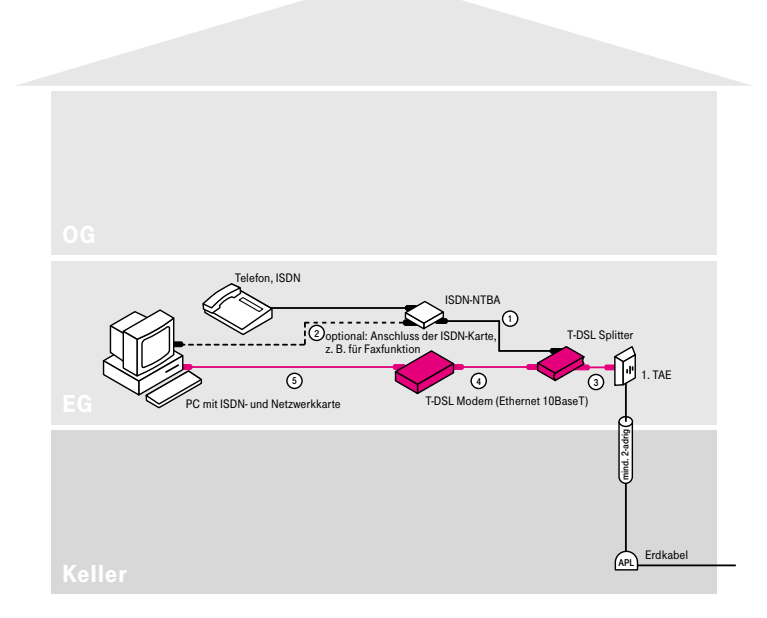

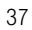

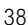

#### 3.3.2.1 Variante 1: Die Montage – Schritt für Schritt

- (1) Installieren Sie den T-DSL Splitter zwischen 1. TAE-Dose und ISDN-NTBA.
- (2) Verbinden Sie mit Hilfe des mitgelieferten Kabels (TAE-AsK) die "Amt"-Buchse des T-DSL Splitters mit der 1. TAE-Dose.
- (3) Das vorhandene Kabel Ihres ISDN-NTBA stecken Sie in die F-Buchse des T-DSL Splitters.
- (4) Installieren Sie das T-DSL Modem.
- (5) Verbinden Sie das T-DSL Modem mit der "DSL"-Buchse des Splitters\*.
- (6) Verbinden Sie das T-DSL Modem mittels UTP-Kabel mit dem PC und stellen Sie die Stromversorgung her.

Die Inhouse-Verkabelung ist nun abgeschlossen.

#### Hinweis:

Die dargestellte Variante zeigt ein externes T-DSL Modem mit Ethernet-Schnittstelle (10BaseT) und einen PC mit Netzwerkkarte\*\*.

\* Bei T-DSL Splittern bis Baureihe 12/2001 lautet die Bezeichnung der "DSL"-Buchse "NTBBA".

\*\* Eine separate Netzwerkkarte und ein UTP-Kabel sind nicht erforderlich, wenn ein externes T-DSL Modem mit USB-Schnittstelle oder ein internes T-DSL Modem eingesetzt wird.

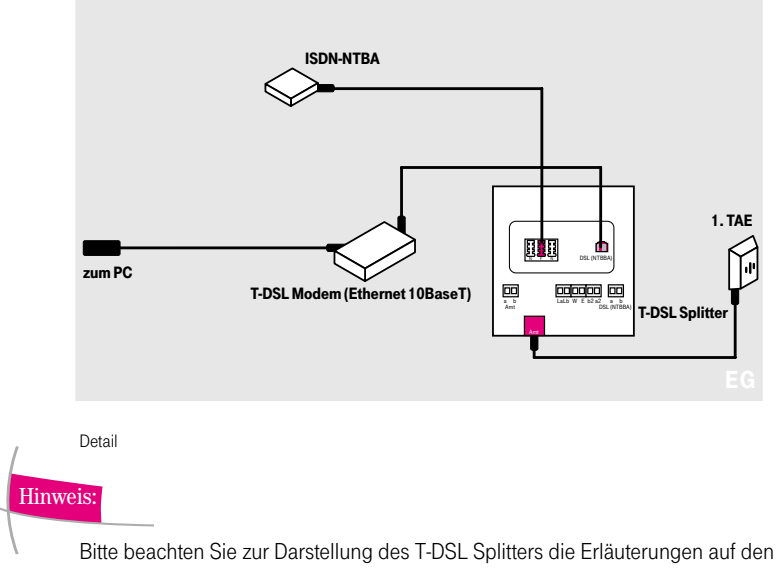

Seiten 84/85.

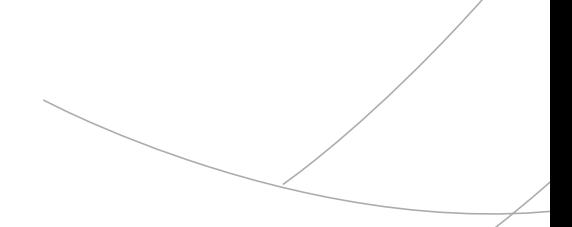

- 3.3.2 T-DSL mit T-ISDN
- 3.3.2.2 Variante 2:

Telefon und PC in getrennten Räumen ( $S_0$ -Bus sternförmig)

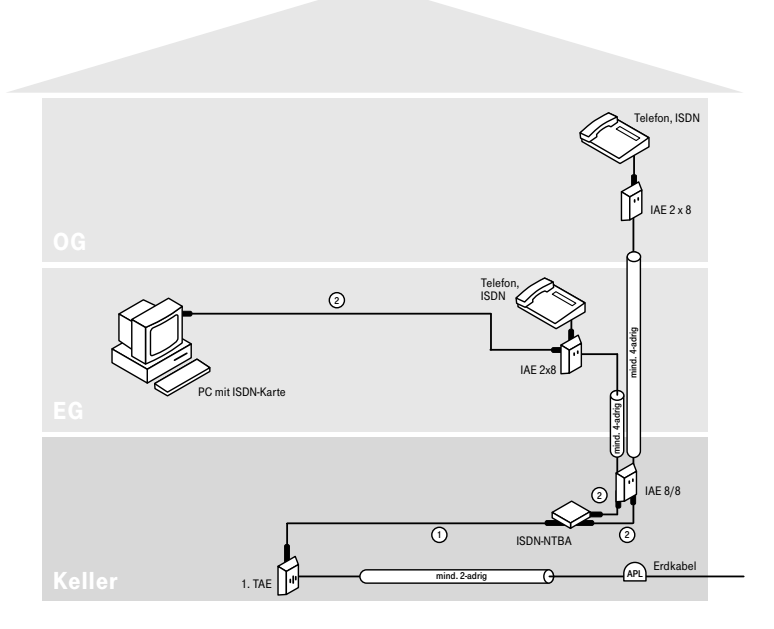

Vorher

Für den Anschluss des PCs an T-DSL werden vom Keller ins EG zwei zusätzliche Kabeladern, also insgesamt sechs Kabeladern benötigt. Sofern in Ihrem Kabel nicht genügend Kabeladern zur Verfügung stehen, ist das Verlegen eines zusätzlichen Kabels erforderlich.

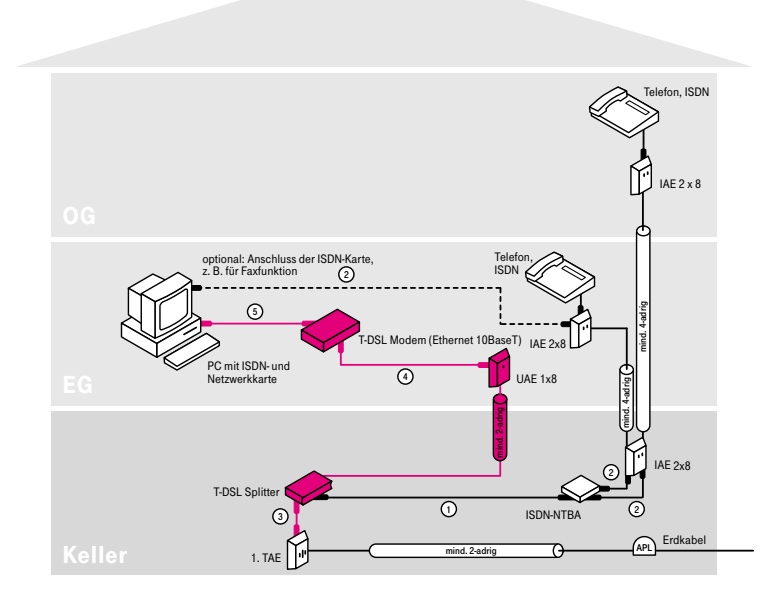

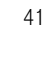

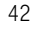

#### 3.3.2.2 Variante 2: Die Montage – Schritt für Schritt

- (1) Installieren Sie den T-DSL Splitter zwischen 1. TAE-Dose und ISDN-NTBA.
- (2) Verbinden Sie mit Hilfe des mitgelieferten Kabels (TAE-AsK) die "Amt"-Buchse des T-DSL Splitters mit der 1. TAE-Dose.
- (3) Das vorhandene Kabel Ihres ISDN-NTBA stecken Sie in die F-Buchse des T-DSL Splitters.
- (4) Montieren Sie im EG eine UAE-Dose. (Alternativ können Sie auch eine IAE-Dose verwenden. Weitere Informationen zu Anschlussdosen finden Sie in Kapitel 5.2.)
- (5) Von dem Anschlussklemmblock "DSL a/b" des T-DSL Splitters\* führen Sie ein Telefoninstallationskabel an die unter Schritt (4) montierte UAE-Dose.
- (6) Installieren Sie das T-DSL Modem.
- (7) Verbinden Sie das T-DSL Modem mit der unter Schritt (4) montierten UAE-Dose.
- (8) Verbinden Sie das T-DSL Modem mittels UTP-Kabel mit dem PC und stellen Sie die Stromversorgung her.

Die Inhouse-Verkabelung ist nun abgeschlossen.

## Hinweis:

Die dargestellte Variante zeigt ein externes T-DSL Modem mit Ethernet-Schnittstelle (10BaseT) und einen PC mit Netzwerkkarte\*\*.

- \* Bei T-DSL Splittern bis Baureihe 12/2001 lautet die Bezeichnung des Anschlussklemmblocks "NTBBA a/b".
- \*\* Eine separate Netzwerkkarte und ein UTP-Kabel sind nicht erforderlich, wenn ein externes T-DSL Modem mit USB-Schnittstelle oder ein internes T-DSL Modem eingesetzt wird.

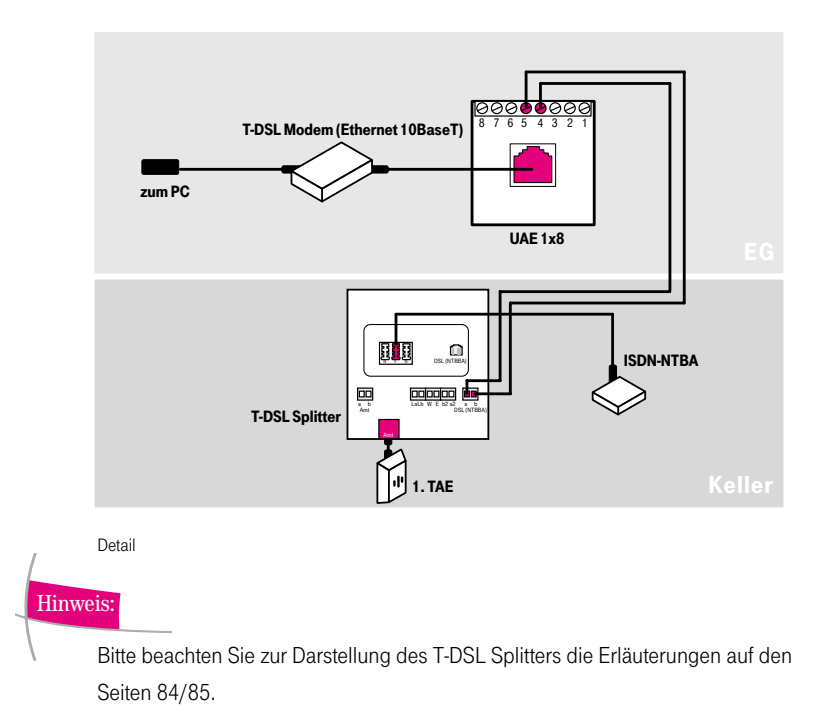

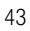

- 3.3.2 T-DSL mit T-ISDN
- 3.3.2.3 Variante 3:

Telefon und PC in getrennten Räumen ( $S_0$ -Bus in Reihe)

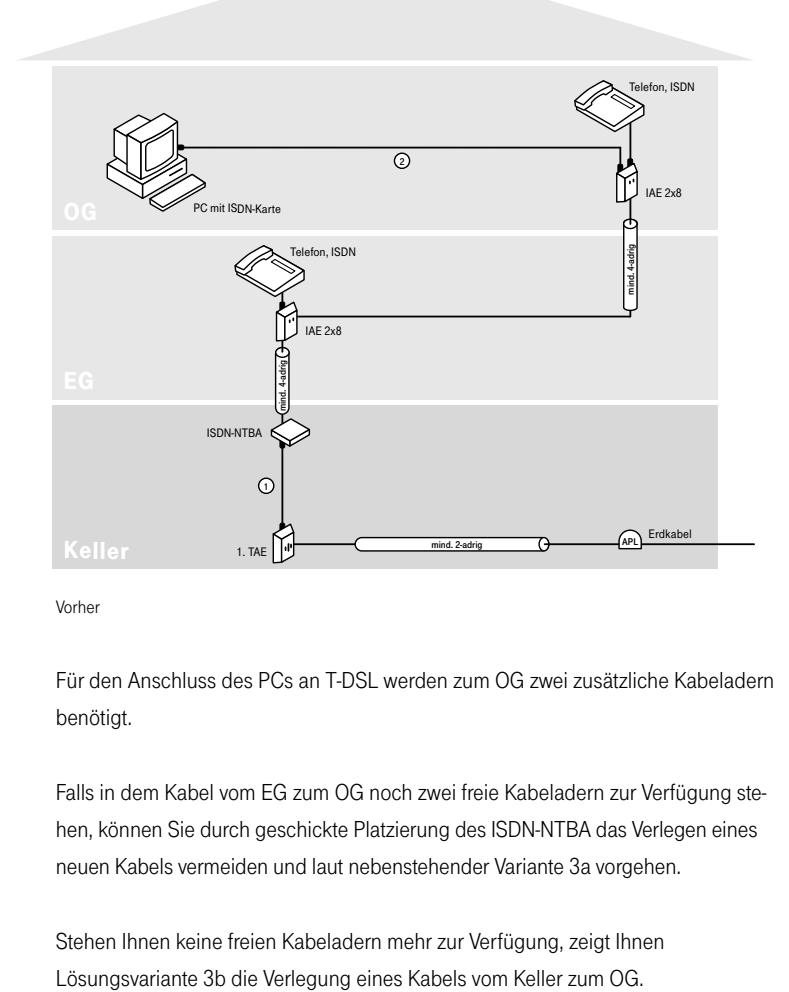

Vorher

Für den Anschluss des PCs an T-DSL werden zum OG zwei zusätzliche Kabeladern benötigt.

Falls in dem Kabel vom EG zum OG noch zwei freie Kabeladern zur Verfügung stehen, können Sie durch geschickte Platzierung des ISDN-NTBA das Verlegen eines neuen Kabels vermeiden und laut nebenstehender Variante 3a vorgehen.

Stehen Ihnen keine freien Kabeladern mehr zur Verfügung, zeigt Ihnen

44

## 3.3.2.3 Variante 3a: ohne Kabelneuverlegung

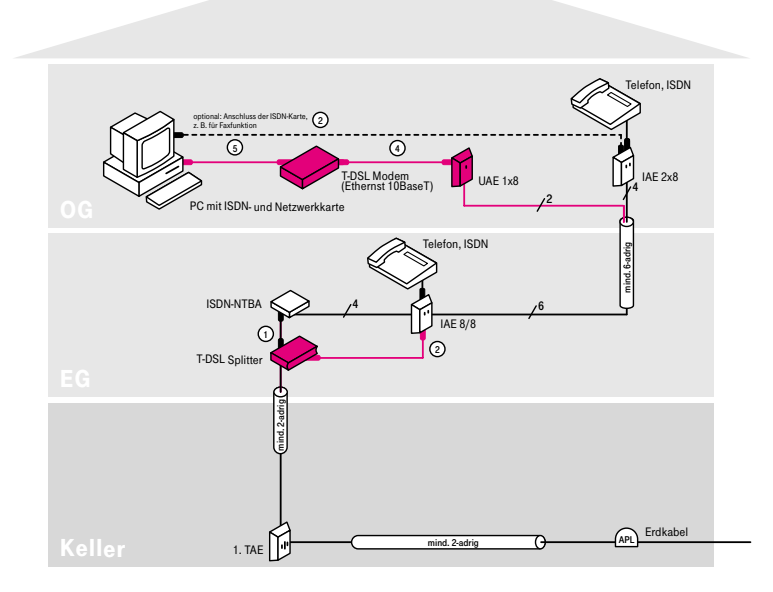

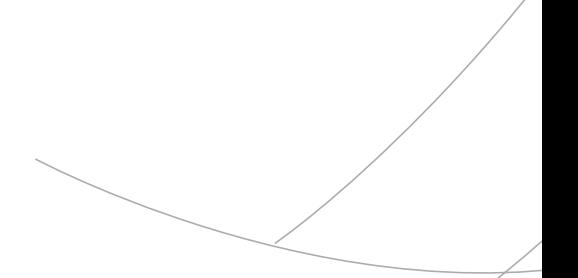

#### 3.3.2.3 Variante 3a: Die Montage – Schritt für Schritt

- (1) Tauschen Sie die IAE-Dose im Erdgeschoss gegen eine IAE-Dose vom Typ "IAE 8/8 (8)" aus. Klemmen Sie die acht Adern in gleicher Reihenfolge wie in der ursprünglichen Dose an die untere Anschlussklemmleiste an.
- (2) Demontieren Sie den ISDN-NTBA im Keller. Das Installationskabel zum EG schließen Sie nun direkt an die Klemmen 5/6 der 1. TAE-Dose an.
- (3) Installieren Sie den T-DSL Splitter und den ISDN-NTBA in der Nähe der unter Schritt (1) installierten IAE-Dose im Erdgeschoss.
- (4) Schließen Sie das Installationskabel vom Keller an den T-DSL Splitter (Klemmblock "Amt a/b") an.
- (5) Das vorhandene Kabel Ihres ISDN-NTBA stecken Sie in die F-Buchse des T-DSL Splitters. (Alternativ können Sie auch die Klemmen "a/b" des ISDN-NTBA direkt mit den Klemmen "La/Lb" des T-DSL Splitters verbinden.)
- (6) Verbinden Sie mit einem ISDN-Anschlusskabel die "DSL"-Buchse des T-DSL Splitters\* mit der linken Buchse der IAE 8/8-Dose. Alternativ können Sie auch die Klemmen "DSL a/b" des T-DSL Splitters\* direkt an das Kontaktpaar 5/4 der oberen Anschlussklemmleiste der IAE-Dose anschließen.
- (7) Schließen Sie zwei freie Kabeladern vom Installationskabel zum OG an das Kontaktpaar 5/4 der oberen Anschlussklemmleiste der IAE 8/8-Dose im EG an.
- (8) Montieren Sie im OG neben der vorhandenen IAE-Dose eine UAE-Dose. (Sofern Sie die ISDN-PC-Karte nicht mehr benötigen, können Sie auch alternativ die IAE-Dose gegen eine IAE-Dose vom Typ "IAE 8/8 (8)" austauschen. In diesem Fall ist die Montage einer weiteren Anschlussdose nicht erforderlich. Informationen zu Anschlussdosen finden Sie im Kapitel 5.2.)
- (9) Schließen Sie an die neue UAE-Dose die beiden freien Kabeladern aus Schritt (7) an das Kontaktpaar 5/4 an.
- (10) Installieren Sie das T-DSL Modem.
- (11) Verbinden Sie das T-DSL Modem mit der unter Schritt (8) montierten UAE-Dose.
- (12) Verbinden Sie das T-DSL Modem mittels UTP-Kabel mit dem PC und stellen Sie die Stromversorgung her.
- Die Inhouse-Verkabelung ist nun abgeschlossen.

Hinweis:

Die dargestellte Variante zeigt ein externes T-DSL Modem mit Ethernet-Schnittstelle (10BaseT) und einen PC mit Netzwerkkarte\*\*.

- \* T-DSL Splitter bis Baureihe 12/2001 tragen die Bezeichnung "NTBBA" statt "DSL".
- \*\* Eine separate Netzwerkkarte und ein UTP-Kabel sind nicht erforderlich, wenn ein externes T-DSL Modem mit USB-Schnittstelle oder ein internes T-DSL Modem eingesetzt wird.

3.3.2.3 Variante 3a:

Hinweis:

ohne Kabelneuverlegung

Je nach Hersteller der ISDN-NTBA können die Anschlussklemmen unterschiedlich belegt sein!

Bitte beachten Sie zur Darstellung des T-DSL Splitters die Erläuterungen auf den Seiten 84/85.

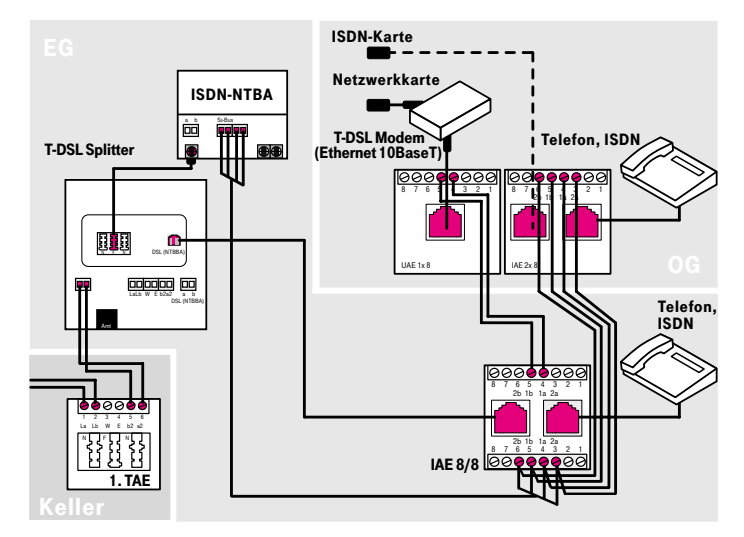

Detail

#### Achtung:

Bitte unbedingt die Belegung der IAE 8/8-Dose beachten! linke Buchse, obere Anschlussklemmleiste: T-DSL rechte Buchse, untere Anschlussklemmleiste: T-ISDN Um Schäden an Geräten zu vermeiden, dürfen die Buchsen nicht verwechselt werden. Wir empfehlen daher, die Buchsen entsprechend zu beschriften.

- 3.3.2 T-DSL mit T-ISDN
- 3.3.2.3 Variante 3:

48

Telefon und PC in getrennten Räumen  $(S_0$ -Bus in Reihe)

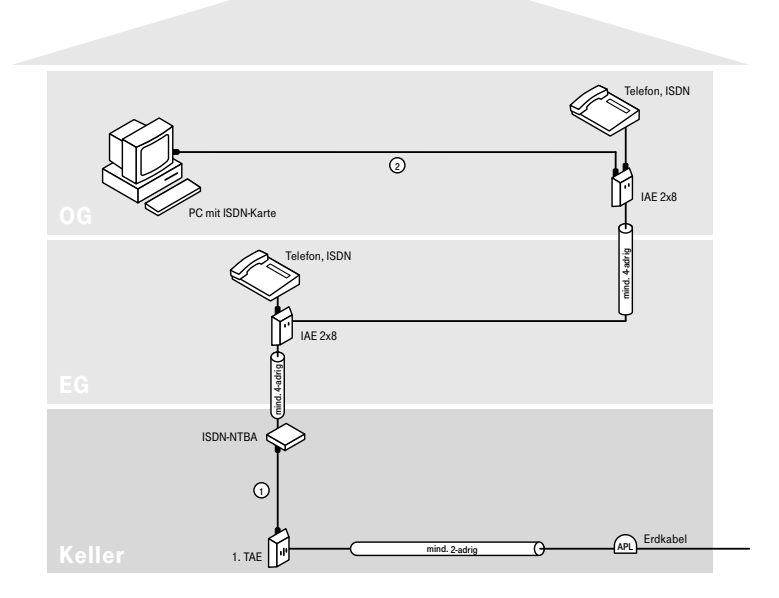

Vorher

Für den Anschluss des PCs an T-DSL werden zum OG zwei zusätzliche Kabeladern benötigt.

Falls es Ihnen möglich ist, vom Keller ins OG ein Telefoninstallationskabel zu verlegen, sollten Sie nach dem Lösungsvorschlag laut nebenstehender Variante 3b vorgehen.

Sollte es nicht oder nur mit erheblichem Aufwand möglich sein, ein Kabel vom Keller zum OG zu verlegen, zeigt Ihnen Variante 3a eine Lösungsalternative.

3.3.2.3 Variante 3b:

mit Kabelneuverlegung

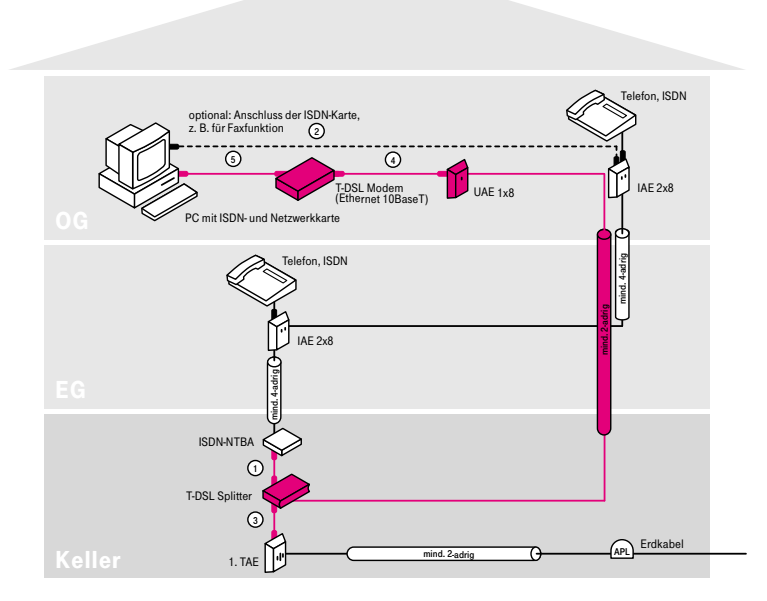

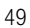

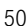

#### 3.3.2.3 Variante 3b: Die Montage – Schritt für Schritt

- (1) Installieren Sie den T-DSL Splitter zwischen 1. TAE-Dose und ISDN-NTBA.
- (2) Verbinden Sie mit Hilfe des mitgelieferten Kabels (TAE-AsK) die "Amt"-Buchse des T-DSL Splitters mit der 1. TAE-Dose.
- (3) Das vorhandene Kabel Ihres ISDN-NTBA stecken Sie in die F-Buchse des T-DSL Splitters.
- (4) Montieren Sie im OG neben der bereits vorhandenen IAE-Dose eine UAE-Dose. (Sofern Sie die ISDN-PC-Karte nicht mehr benötigen, können Sie auch alternativ die vorhandene IAE-Dose gegen eine IAE-Dose vom Typ "IAE 8/8 (8)" austauschen. In diesem Fall ist die Montage einer weiteren Anschlussdose nicht erforderlich. Weitere Informationen zu Anschlussdosen finden Sie im Kapitel 5.2.)
- (5) Von dem Anschlussklemmblock "DSL a/b" des T-DSL Splitters\* führen Sie ein Telefoninstallationskabel an die unter Schritt (4) montierte UAE-Dose.
- (6) Installieren Sie das T-DSL Modem.
- (7) Verbinden Sie das T-DSL Modem mit der unter Schritt (4) montierten UAE-Dose.
- (8) Verbinden Sie das T-DSL Modem mittels UTP-Kabel mit dem PC und stellen Sie die Stromversorgung her.

Die Inhouse-Verkabelung ist nun abgeschlossen.

#### Hinweis:

Die dargestellte Variante zeigt ein externes T-DSL Modem mit Ethernet-Schnittstelle (10BaseT) und einen PC mit Netzwerkkarte\*\*.

- \* Bei T-DSL Splittern bis Baureihe 12/2001 lautet die Bezeichnung des Anschlussklemmblocks "NTBBA a/b".
- \*\* Eine separate Netzwerkkarte und ein UTP-Kabel sind nicht erforderlich, wenn ein externes T-DSL Modem mit USB-Schnittstelle oder ein internes T-DSL Modem eingesetzt wird.

3.3.2.3 Variante 3b:

mit Kabelneuverlegung

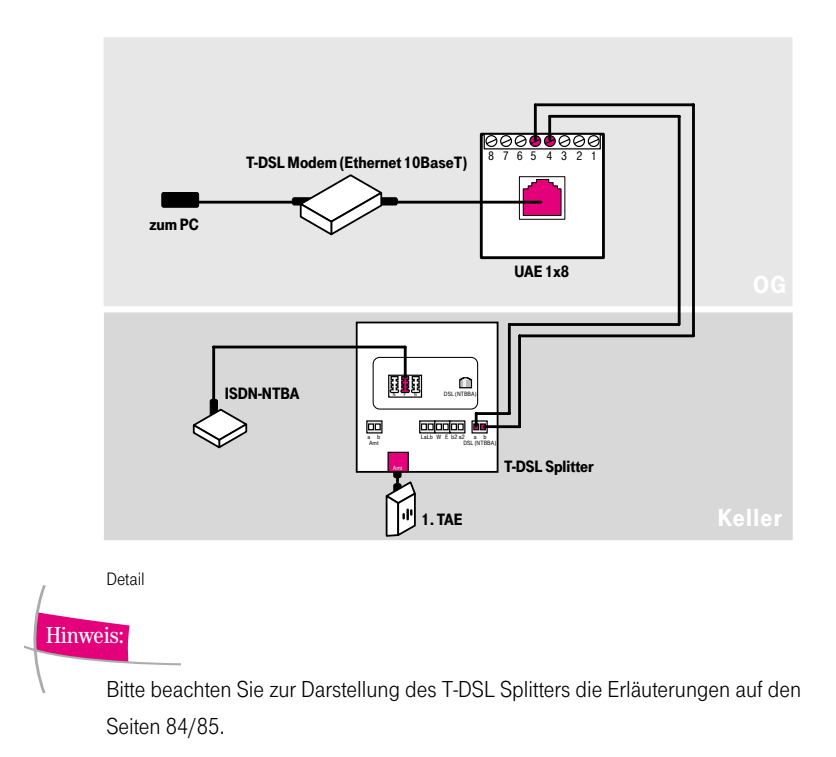

- 3.3.2 T-DSL mit T-ISDN
- 3.3.2.4 Variante 4:

Tk-Anlage und PC in getrennten Räumen,

PC an Tk-Anlage angeschlossen

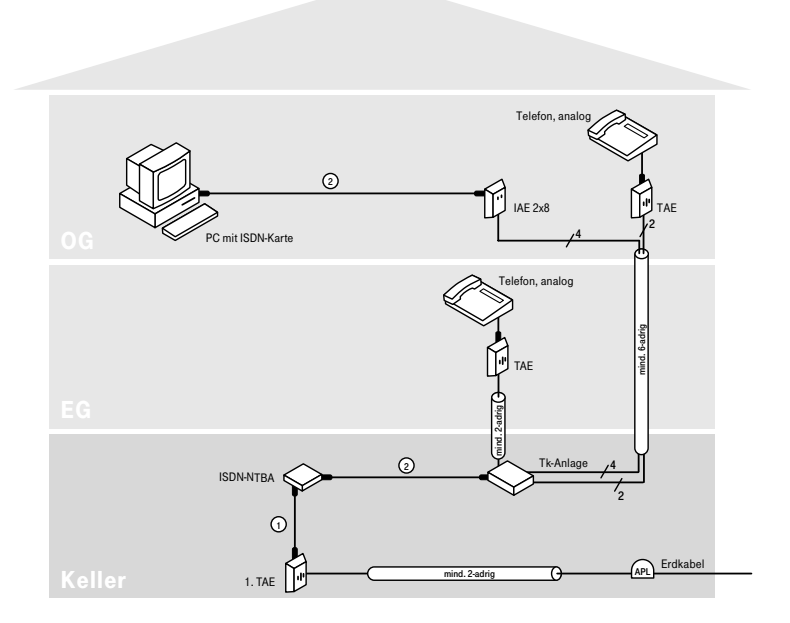

Vorher

Für den Anschluss des PCs an T-DSL werden zwei freie Kabeladern aus dem Keller ins OG benötigt.

Sofern freie Kabeladern zur Verfügung stehen, zeigt Ihnen die nebenstehende Lösungsvariante 4a den Installationsplan.

Stehen Ihnen keine freien Kabeladern mehr zur Verfügung, zeigt Ihnen Lösungsvariante 4b eine Alternative auf, wie Sie ohne Neuverkabelung T-DSL an Ihrem PC nutzen können.

## 3.3.2.4 Variante 4a:

ohne Kabelneuverlegung (freie Kabeladern vorhanden)

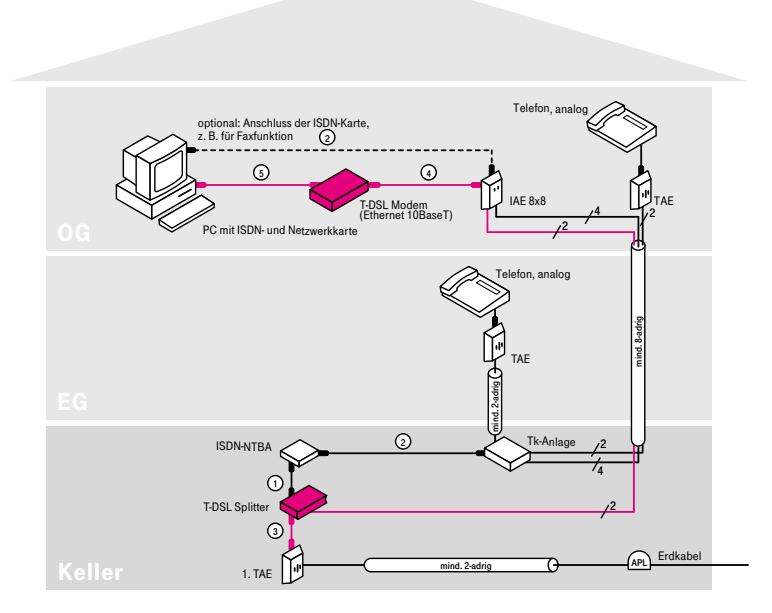

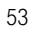

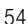

#### 3.3.2.4 Variante 4a: Die Montage – Schritt für Schritt

- (1) Installieren Sie den T-DSL Splitter zwischen 1. TAE-Dose und ISDN-NTBA.
- (2) Verbinden Sie mit Hilfe des mitgelieferten Kabels (TAE-AsK) die "Amt"-Buchse des T-DSL Splitters mit der 1. TAE-Dose.
- (3) Das vorhandene Kabel Ihres ISDN-NTBA stecken Sie in die F-Buchse des T-DSL Splitters.
- (4) Tauschen Sie die IAE-Dose im OG gegen eine IAE-Dose vom Typ "IAE 8/8 (8)" aus. Klemmen Sie die vier Adern in gleicher Reihenfolge wie in der ursprünglichen Dose an die untere Anschlussklemmleiste an.
- (5) Schließen Sie zwei freie Kabeladern an das Kontaktpaar 5/4 der oberen Anschlussklemmleiste der IAE 8/8-Dose im OG an.
- (6) Verlängern Sie (in der Tk-Anlage) die beiden Kabeladern aus Schritt (5) bis an den Anschlussklemmblock "DSL a/b" des T-DSL Splitters\*.
- (7) Installieren Sie das T-DSL Modem.
- (8) Verbinden Sie das T-DSL Modem mit der linken Buchse der IAE-Dose. An die rechte Buchse können Sie die ISDN-Karte anschließen.
- (9) Verbinden Sie das T-DSL Modem mittels UTP-Kabel mit dem PC und stellen Sie die Stromversorgung her.

Die Inhouse-Verkabelung ist nun abgeschlossen.

## Hinweis:

Die dargestellte Variante zeigt ein externes T-DSL Modem mit Ethernet-Schnittstelle (10BaseT) und einen PC mit Netzwerkkarte\*\*.

- \* Bei T-DSL Splittern bis Baureihe 12/2001 lautet die Bezeichnung des Anschlussklemmblocks "NTBBA a/b".
- \*\* Eine separate Netzwerkkarte und ein UTP-Kabel sind nicht erforderlich, wenn ein externes T-DSL Modem mit USB-Schnittstelle oder ein internes T-DSL Modem eingesetzt wird.

3.3.2.4 Variante 4a:

ohne Kabelneuverlegung (freie Kabeladern vorhanden)

# Hinweis:

Bitte beachten Sie zur Darstellung des T-DSL Splitters die Erläuterungen auf den Seiten 84/85.

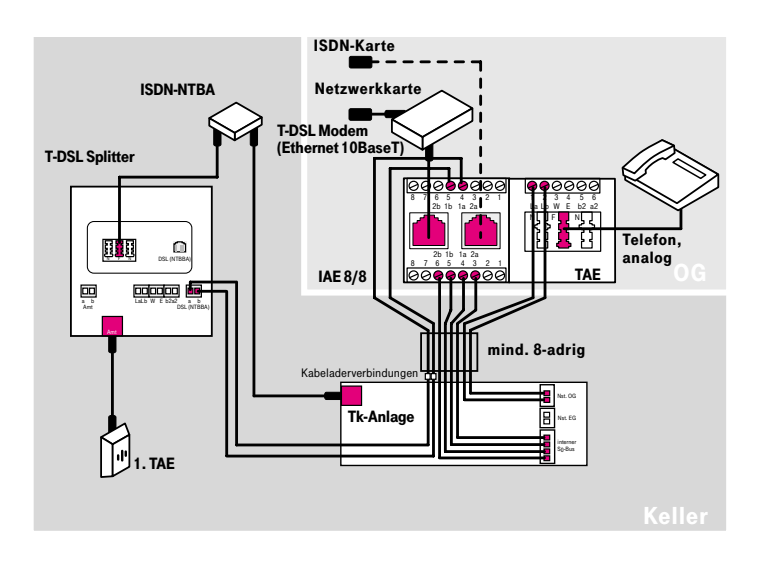

Detail

#### Achtung:

Bitte unbedingt die Belegung der IAE 8/8-Dose beachten! linke Buchse, obere Anschlussklemmleiste: T-DSL rechte Buchse, untere Anschlussklemmleiste: T-ISDN Um Schäden an Geräten zu vermeiden, dürfen die Buchsen nicht verwechselt werden. Wir empfehlen daher, die Buchsen entsprechend zu beschriften.

- 3.3.2 T-DSL mit T-ISDN
- 3.3.2.4 Variante 4:

Tk-Anlage und PC in getrennten Räumen, PC an Tk-Anlage angeschlossen

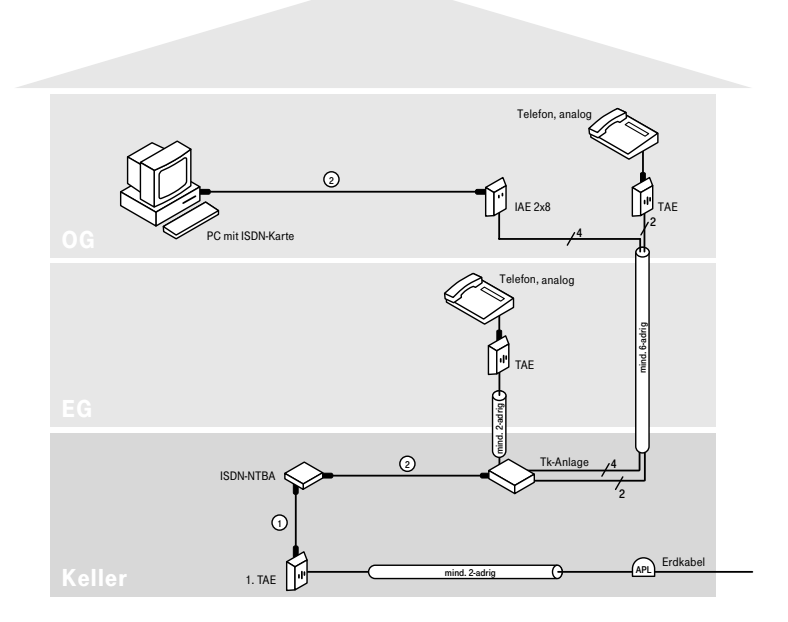

Vorher

Für den Anschluss des PCs an T-DSL werden zwei freie Kabeladern aus dem Keller ins OG benötigt.

Stehen Ihnen keine freien Kabeladern mehr zur Verfügung, zeigt Ihnen nebenstehende Lösungsvariante 4b eine Alternative auf, wie Sie ohne Neuverkabelung T-DSL an Ihrem PC nutzen können.

Sofern freie Kabeladern zur Verfügung stehen, zeigt Ihnen Lösungsvariante 4a den Installationsplan.

56

#### 3.3.2.4 Variante 4b:

ohne Kabelneuverlegung (keine freien Kabeladern vorhanden)

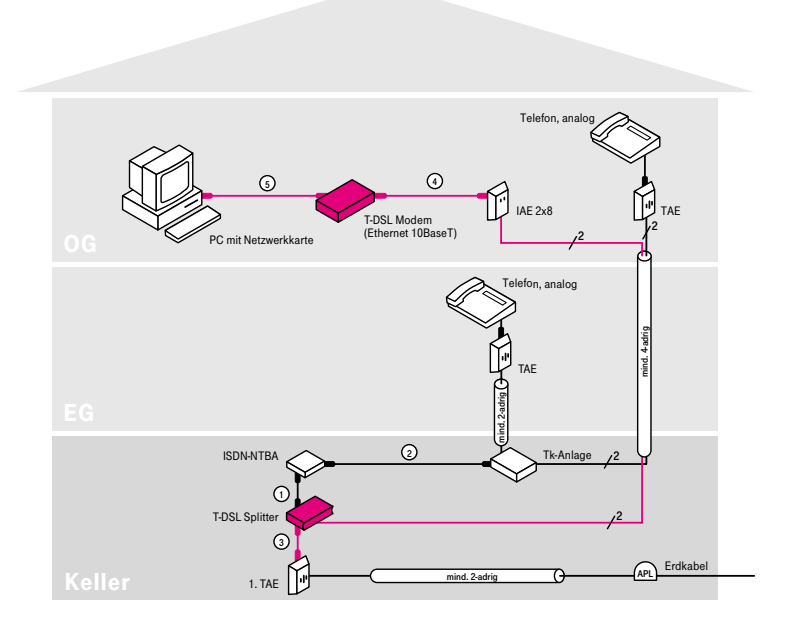

Nachher

Die ISDN-PC-Karte ist nicht mehr erforderlich, sofern Sie z. B. auf die Möglichkeit des Faxens vom PC aus verzichten können und die ISDN-Karte hauptsächlich für den Internet-Zugang genutzt haben. Der Verzicht auf die ISDN-Karte gibt Ihnen die Möglichkeit der T-DSL Nutzung, ohne dass eine Kabelverlegung vom Keller ins OG erforderlich ist.

Nachfolgendes Detailschaubild zeigt Ihnen die Anschlussbelegung.

Können Sie auf die ISDN-Karte nicht verzichten, zeigt Ihnen Lösungsvariante 4a eine Alternative.

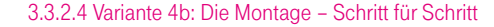

- (1) Installieren Sie den T-DSL Splitter zwischen 1. TAE-Dose und ISDN-NTBA.
- (2) Verbinden Sie mit Hilfe des mitgelieferten Kabels (TAE-AsK) die "Amt"-Buchse des T-DSL Splitters mit der 1. TAE-Dose.
- (3) Das vorhandene Kabel Ihres ISDN-NTBA stecken Sie in die F-Buchse des T-DSL Splitters.
- (4) Lösen Sie die Kabeladern an den Klemmen des internen  $S_0$ -Bus in der Tk-Anlage und verlängern Sie die beiden Adern, welche in der IAE-Dose im OG an dem Kontaktpaar 5/4 angeschaltet sind, bis an den Anschlussklemmblock "DSL a/b" des T-DSL Splitters\*.
- (5) Installieren Sie das T-DSL Modem.
- (6) Verbinden Sie das T-DSL Modem mit der IAE-Dose.

#### Achtung:

An die zweite Buchse darf kein weiteres Gerät angeschlossen werden!

(7) Verbinden Sie das T-DSL Modem mittels UTP-Kabel mit dem PC und stellen Sie die Stromversorgung her.

Die Inhouse-Verkabelung ist nun abgeschlossen.

#### Hinweis:

Die dargestellte Variante zeigt ein externes T-DSL Modem mit Ethernet-Schnittstelle (10BaseT) und einen PC mit Netzwerkkarte\*\*.

- \* Bei T-DSL Splittern bis Baureihe 12/2001 lautet die Bezeichnung des Anschlussklemmblocks "NTBBA a/b".
- \*\* Eine separate Netzwerkkarte und ein UTP-Kabel sind nicht erforderlich, wenn ein externes T-DSL Modem mit USB-Schnittstelle oder ein internes T-DSL Modem eingesetzt wird.

3.3.2.4 Variante 4b:

ohne Kabelneuverlegung (keine freien Kabeladern vorhanden)

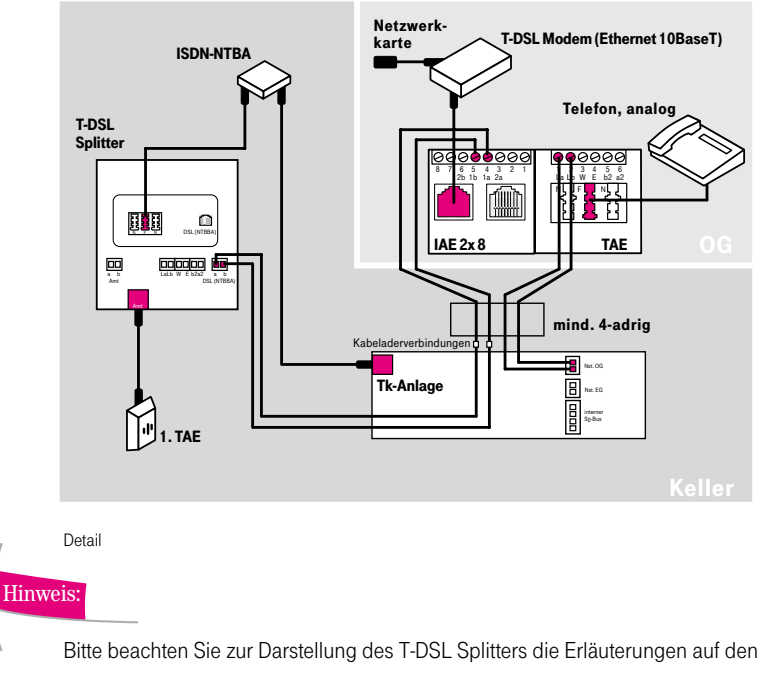

Seiten 84/85.

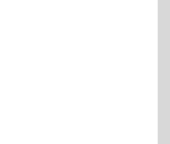

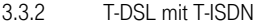

3.3.2.5 Variante 5:

Tk-Anlage und PC in getrennten Räumen, PC direkt an  $S_0$ -Bus angeschlossen

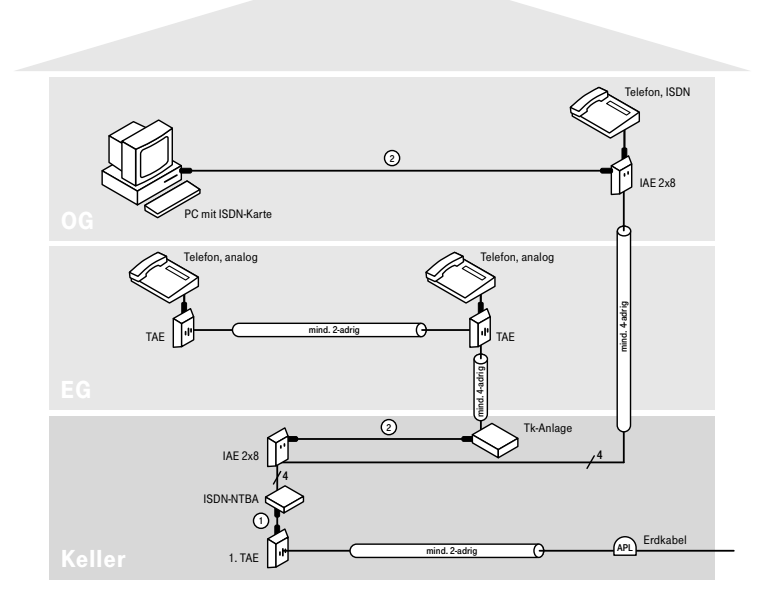

Vorher

Vom Keller ins OG steht Ihnen ein 4-adriges Telefoninstallationskabel zur Verfügung. Den PC betreiben Sie über eine ISDN-PC-Karte direkt am ISDN-S0-Bus. Da keine weiteren Kabeladern zum OG vorhanden sind, können Sie kein analoges Telefon (z. B. für Interngespräche) an die Tk-Anlage anschließen. Daher verwenden Sie im OG ein  $ISDN-Telefon$  am  $S_0$ -Bus.

Für den Anschluss des PCs an T-DSL werden zwei freie Kabeladern vom Keller zum OG benötigt.

Nebenstehende Variante 5a zeigt Ihnen eine Kompromisslösung, wie Sie ohne Neuverkabelung T-DSL an Ihrem PC nutzen können. Sollte Ihnen die Kompromisslösung nicht zusagen, bietet Ihnen Variante 5b eine Lösungsalternative.

#### 3.3.2.5 Variante 5a:

ohne Kabelneuverlegung

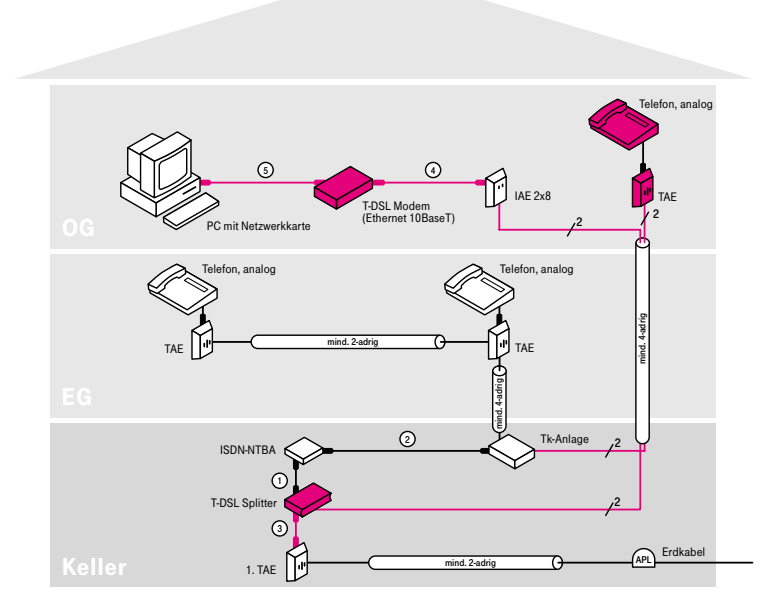

Nachher

Die ISDN-PC-Karte ist nicht mehr erforderlich, sofern Sie z. B. auf die Möglichkeit des Faxens vom PC aus verzichten können und die ISDN-Karte hauptsächlich für den Internet-Zugang genutzt haben. Wenn Sie nun noch das ISDN-Telefon gegen ein analoges Telefon austauschen, welches Sie an Ihre Tk-Anlage anschließen, dann können Sie auch im OG kostenlose Interngespräche führen und T-DSL nutzen, ohne dass eine Kabelverlegung vom Keller ins OG erforderlich ist.

Nachfolgendes Detailschaubild zeigt Ihnen die Anschlussbelegung.

Möchten Sie auf die ISDN-Karte oder das ISDN-Telefon nicht verzichten, zeigt Ihnen Variante 5b eine Lösungsalternative.

#### 3.3.2.5 Variante 5a: Die Montage – Schritt für Schritt

- (1) Installieren Sie den T-DSL Splitter zwischen 1. TAE-Dose und ISDN-NTBA.
- (2) Verbinden Sie mit Hilfe des mitgelieferten Kabels (TAE-AsK) die "Amt"-Buchse des Splitters mit der 1. TAE-Dose.
- (3) Das vorhandene Kabel Ihres ISDN-NTBA stecken Sie in die F-Buchse des T-DSL Splitters.
- (4) Entfernen Sie die IAE-Dose im Keller.
- (5) Schließen Sie mit einem ISDN-Kabel die Tk-Anlage direkt an den ISDN-NTBA an.
- (6) Montieren Sie neben der IAE-Dose im OG eine TAE-Dose.
- (7) Klemmen Sie von der IAE-Dose das Adernpaar am Kontaktpaar 6/3 ab und schließen Sie dieses an die Klemmen 2/1 (Lb/La) der TAE-Dose an.
- (8) Verlängern Sie (in der Tk-Anlage) die beiden Adern, welche in der IAE-Dose am Kontaktpaar 5/4 angeklemmt sind, bis an den Anschlussklemmblock "DSL a/b" des T-DSL Splitters\*.
- (9) Schließen Sie die beiden anderen Adern von der TAE-Dose an eine freie Nebenstelle Ihrer Tk-Anlage an.
- (10) Stecken Sie ein analoges Telefon in die TAE-Dose ein.
- (11) Konfigurieren Sie die neue Nebenstelle anhand der Bedienungsanleitung Ihrer Tk-Anlage.
- (12) Installieren Sie das T-DSL Modem.
- (13) Verbinden Sie das T-DSL Modem mit der IAE-Dose.

#### Achtung:

An die zweite Buchse darf kein weiteres Gerät angeschlossen werden!

(14) Verbinden Sie das T-DSL Modem mittels UTP-Kabel mit dem PC und stellen Sie die Stromversorgung her.

Die Inhouse-Verkabelung ist nun abgeschlossen.

## Hinweis:

Die dargestellte Variante zeigt ein externes T-DSL Modem mit Ethernet-Schnittstelle (10BaseT) und einen PC mit Netzwerkkarte\*\*.

- \* Bei T-DSL Splittern bis Baureihe 12/2001 lautet die Bezeichnung des Anschlussklemmblocks "NTBBA a/b".
- \*\* Eine separate Netzwerkkarte und ein UTP-Kabel sind nicht erforderlich, wenn ein externes T-DSL Modem mit USB-Schnittstelle oder ein internes T-DSL Modem eingesetzt wird.

3.3.2.5 Variante 5a:

ohne Kabelneuverlegung

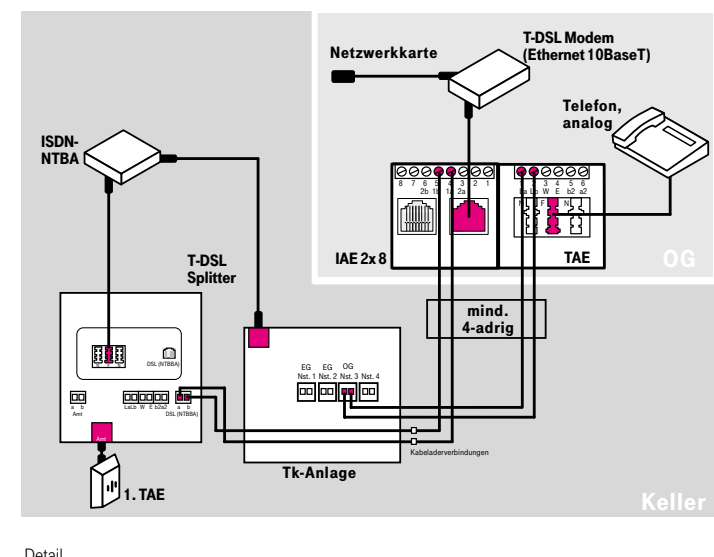

Detail

Hinweis:

Bitte beachten Sie zur Darstellung des T-DSL Splitters die Erläuterungen auf den Seiten 84/85.

- 3.3.2 T-DSL mit T-ISDN
- 3.3.2.5 Variante 5:

Tk-Anlage und PC in getrennten Räumen, PC direkt an S<sub>0</sub>-Bus angeschlossen

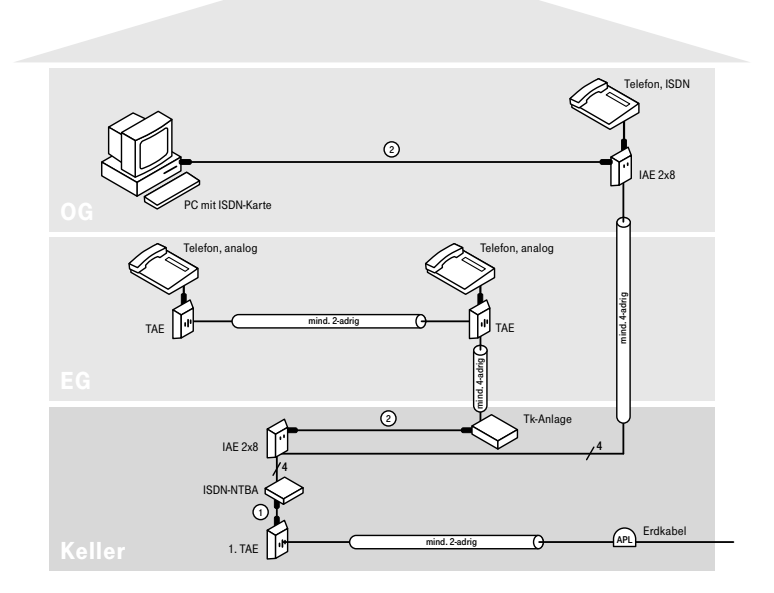

#### Vorher

Vom Keller ins OG steht Ihnen ein 4-adriges Telefoninstallationskabel zur Verfügung. Den PC betreiben Sie über eine ISDN-PC-Karte direkt am ISDN-S<sub>0</sub>-Bus. Da keine weiteren Kabeladern im OG vorhanden sind, können Sie kein analoges Telefon (z. B. für Interngespräche) an die Tk-Anlage anschließen. Daher verwenden Sie im OG ein ISDN-Telefon am S<sub>0</sub>-Bus.

Für den Anschluss des PCs an T-DSL werden zwei freie Kabeladern vom Keller im OG benötigt.

Variante 5a zeigt Ihnen eine Kompromisslösung auf, wie Sie ohne Neuverkabelung T-DSL an Ihrem PC nutzen können.

Sollte Ihnen die Kompromisslösung nicht zusagen, finden Sie in nebenstehender Lösungsvariante 5b eine Alternative.

## 3.3.2.5 Variante 5b:

mit Kabelneuverlegung

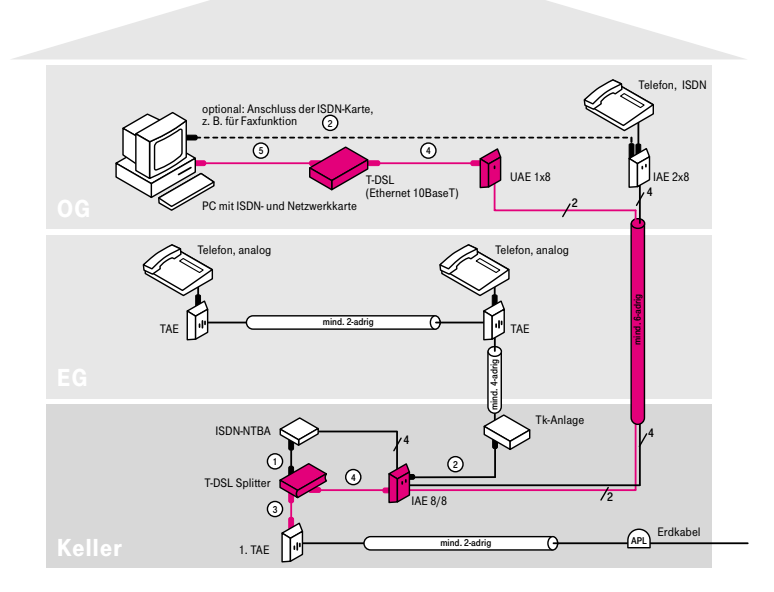

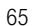

#### 3.3.2.5 Variante 5b: Die Montage – Schritt für Schritt

- (1) Installieren Sie den T-DSL Splitter zwischen 1. TAE-Dose und ISDN-NTBA.
- (2) Verbinden Sie mit Hilfe des mitgelieferten Kabels (TAE-AsK) die "Amt"-Buchse des T-DSL Splitters mit der 1. TAE-Dose.
- (3) Das vorhandene Kabel Ihres ISDN-NTBA stecken Sie in die F-Buchse des T-DSL Splitters.
- (4) Tauschen Sie die IAE-Dose im Keller gegen eine IAE-Dose vom Typ "IAE 8/8 (8)" aus. Klemmen Sie die acht Adern in gleicher Reihenfolge wie in der ursprünglichen Dose an die untere Anschlussklemmleiste an.
- (5) Verbinden Sie mit einem ISDN-Anschlusskabel die "DSL"-Buchse des T-DSL Splitters\* mit der linken Buchse der IAE 8/8-Dose. Alternativ können Sie auch die Klemmen "DSL a/b" des T-DSL Splitters\* direkt an das Kontaktpaar 5/4 der oberen Anschlussklemmleiste der IAE-Dose anschließen.
- (6) Schließen Sie zwei freie Kabeladern vom Installationskabel zum OG an das Kontaktpaar 5/4 der oberen Anschlussklemmleiste der IAE 8/8-Dose im Keller an.
- (7) Montieren Sie im OG neben der vorhandenen IAE-Dose eine UAE-Dose. (Sofern Sie die ISDN-PC-Karte nicht mehr benötigen, können Sie auch alternativ die IAE-Dose gegen eine IAE-Dose vom Typ "IAE 8/8 (8)" austauschen. In diesem Fall ist die Montage einer weiteren Anschlussdose nicht erforderlich. Weitere Informationen zu Anschlussdosen finden Sie im Kapitel 5.2.)
- (8) Schließen Sie an die neue UAE-Dose die beiden freien Kabeladern aus Schritt (6) an das Kontaktpaar 5/4 an.
- (9) Installieren Sie das T-DSL Modem.
- (10) Verbinden Sie das T-DSL Modem mit der unter Schritt (7) montierten UAE-Dose.
- (11) Verbinden Sie das T-DSL Modem mittels UTP-Kabel mit dem PC und stellen Sie die Stromversorgung her.

Die Inhouse-Verkabelung ist nun abgeschlossen.

#### Hinweis:

Die dargestellte Variante zeigt ein externes T-DSL Modem mit Ethernet-Schnittstelle (10BaseT) und einen PC mit Netzwerkkarte\*\*.

- \* T-DSL Splitter bis Baureihe 12/2001 tragen die Bezeichnung "NTBBA" statt "DSL".
- \*\* Eine separate Netzwerkkarte und ein UTP-Kabel sind nicht erforderlich, wenn ein externes T-DSL Modem mit USB-Schnittstelle oder ein internes T-DSL Modem eingesetzt wird.

66

3.3.2.5 Variante 5b:

mit Kabelneuverlegung

## Hinweis:

Je nach Hersteller der ISDN-NTBA können die Anschlussklemmen unterschiedlich belegt sein!

Bitte beachten Sie zur Darstellung des T-DSL Splitters die Erläuterung auf den Seiten 84/85.

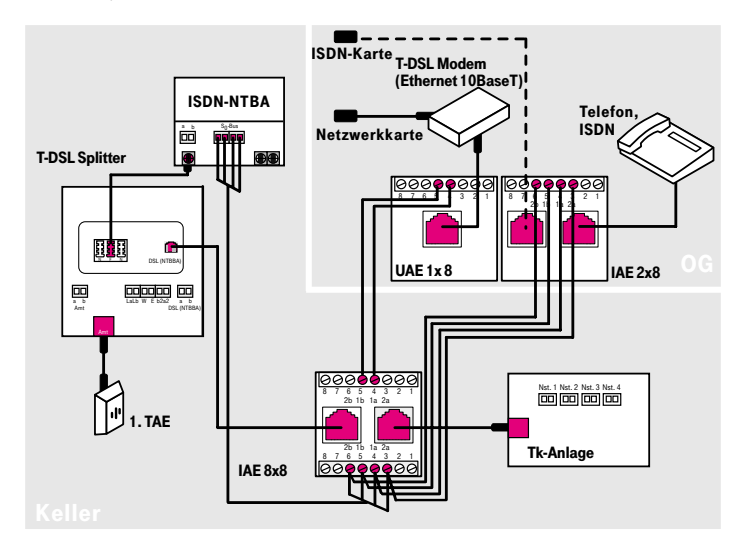

Detail

#### Achtung:

Bitte unbedingt die Belegung der IAE 8/8-Dose beachten! linke Buchse, obere Anschlussklemmleiste: T-DSL rechte Buchse, untere Anschlussklemmleiste: T-ISDN Um Schäden an Geräten zu vermeiden, dürfen die Buchsen nicht verwechselt werden. Wir empfehlen daher, die Buchsen entsprechend zu beschriften.

- 3.3.2 T-DSL mit T-ISDN
- 3.3.2.6 Variante 6:

Tk-Anlage und PC in einem Raum, PC an Tk-Anlage angeschlossen

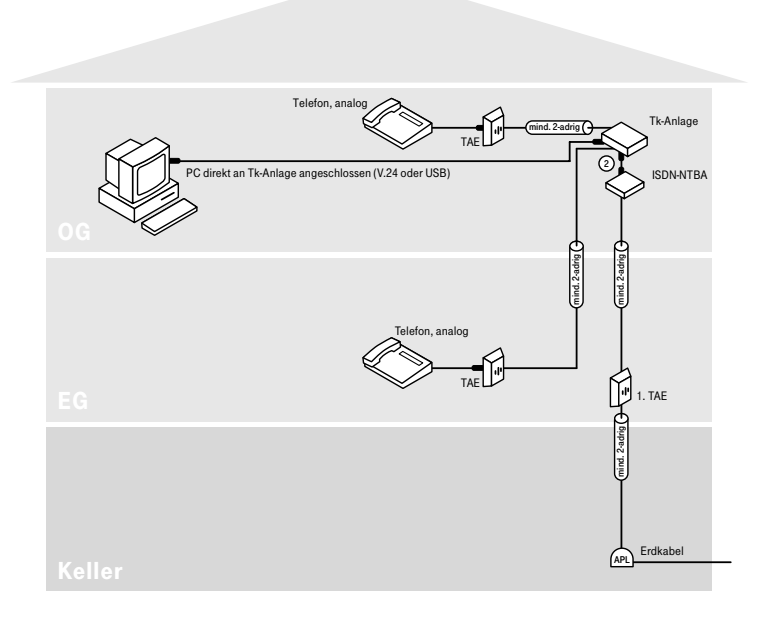

Vorher

Für den Anschluss des PCs an T-DSL ist, wie Ihnen nebenstehendes Installationsschaubild zeigt, keine aufwendige Neuverkabelung erforderlich.

68

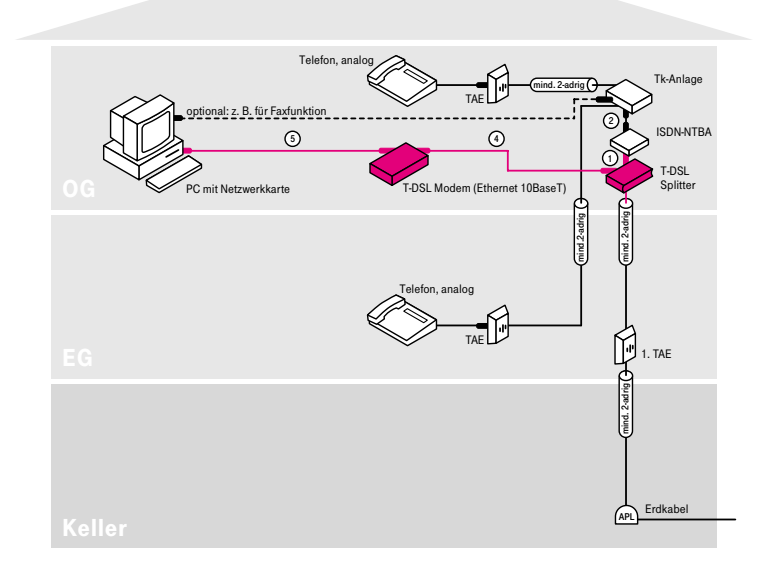

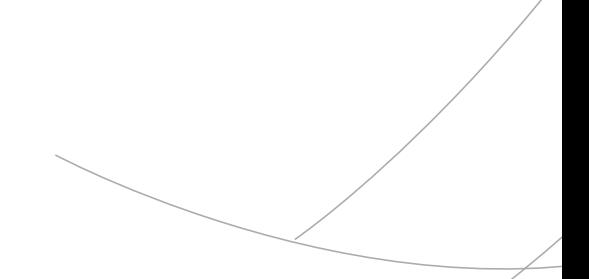

#### 3.3.2.6 Variante 6: Die Montage – Schritt für Schritt

- (1) Installieren Sie den T-DSL Splitter vor dem ISDN-NTBA im OG so, dass Sie die beiden Kabeladern des Installationskabels vom EG an die Anschlussklemme "Amt a/b" des T-DSL Splitters anschließen können.
- (2) Das vorhandene Kabel Ihres ISDN-NTBA stecken Sie in die F-Buchse des T-DSL Splitters. (Alternativ können Sie auch die Klemmen "La/Lb" des T-DSL Splitters direkt an das Kontaktpaar "a/b" des ISDN-NTBA anschließen.)
- (3) Installieren Sie das T-DSL Modem.
- (4) Verbinden Sie das T-DSL Modem mit der "DSL"-Buchse des T-DSL Splitters\*.
- (5) Verbinden Sie das T-DSL Modem mittels UTP-Kabel mit dem PC und stellen Sie die Stromversorgung her.

Die Inhouse-Verkabelung ist nun abgeschlossen.

#### Hinweis:

Die dargestellte Variante zeigt ein externes T-DSL Modem mit Ethernet-Schnittstelle (10BaseT) und einen PC mit Netzwerkkarte\*\*.

\* Bei T-DSL Splittern bis Baureihe 12/2001 lautet die Bezeichnung der "DSL"-Buchse "NTBBA".

\*\* Eine separate Netzwerkkarte und ein UTP-Kabel sind nicht erforderlich, wenn ein externes T-DSL Modem mit USB-Schnittstelle oder ein internes T-DSL Modem eingesetzt wird.

70

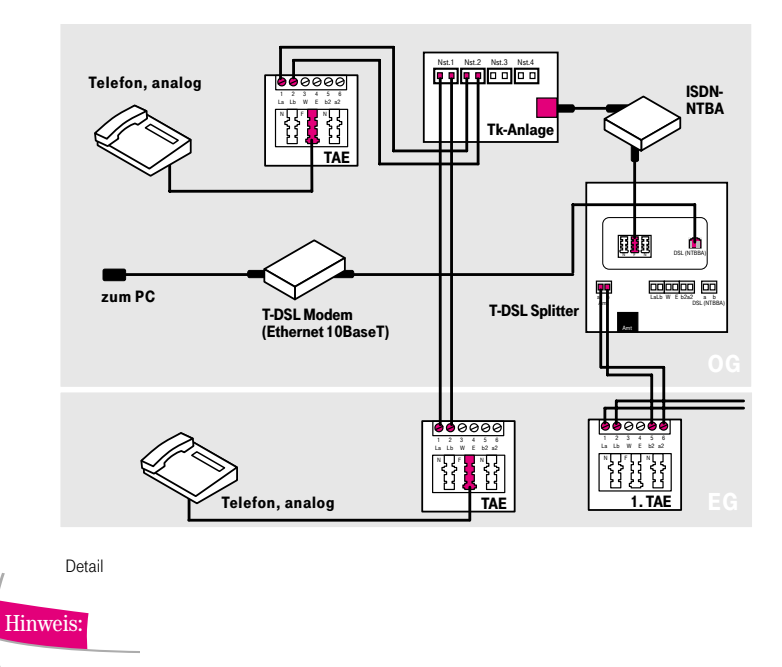

Bitte beachten Sie zur Darstellung des T-DSL Splitters die Erläuterungen auf den Seiten 84/85.

## 4 Was tun bei Störungen?

#### 4.1 Schnelle Hilfe mit dem "T-DSL SpeedManager"

Schnelle Hilfe bei eventuellen Störungen erhalten Sie mit dem Programm "T-DSL SpeedManager", das sich auf der Installations-CD-ROM "T-DSL - leicht gemacht..." (liegt Ihrem T-DSL Anschlusspaket bei) befindet. Oder laden Sie sich den "T-DSL SpeedManager" einfach aus dem Internet unter www.telekom.de/t-dsl herunter.

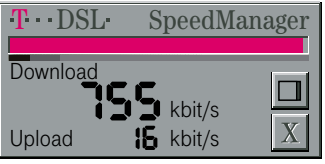

Leistungsmerkmale des "T-DSL SpeedManagers":

- Messung und Anzeige der aktuellen Datenübertragungsgeschwindigkeit in kbit/s auf einer T-DSL Verbindung ins Internet
- Optimierung des Betriebssystems für einen maximalen Datendurchsatz über eine T-DSL Verbindung ins Internet
- Funktionsprüfung durch einfachen Verbindungstest zwischen PC und T-DSL Internet-Zugang

Der Verbindungstest führt eine Systemanalyse durch. Dabei werden Ihre kompletten Hard- und Softwarekomponenten auf mögliche Fehler überprüft: vom sachgemäßen Einbau der Netzwerkkarte bis hin zum funktionierenden Aufbau der Verbindung zum Breitband-PoP. Der Verbindungstest läuft weitestgehend selbstständig und liefert zu jedem Einzelcheck ein entsprechendes Ergebnis.
#### 4.2 Wichtige "Notfall-Maßnahmen"

Was ist zu tun bei auftretenden Problemen? Schnelle Hilfe erhalten Sie z. B. von der CD-ROM "T-DSL leicht gemacht..." (liegt Ihrem T-DSL Anschlusspaket bei). Oder informieren Sie sich im Internet auf den Seiten www.telekom.de/t-dsl bzw. www.telekom.de/faq. Dort sind viele individuelle Lösungsvorschläge ausführlich beschrieben.

Selbstverständlich können Sie uns auch anrufen. Schätzen Sie bitte zunächst ein, in welchem Bereich sich das Problem zeigt:

Bei speziellen Fragen zur T-DSL Installation rufen Sie unsere T-DSL Technik-Hotline unter der Rufnummer  $\Box$  0180 $c$ all 01805 33 8801 (0,12 €/Min.) an.

Signalisiert der "T-DSL SpeedManager" eine Störung im Netz der Deutschen Telekom, fragen Sie bitte den T-Service unter der kostenfreien Rufnummer  $\mathbf{F} \cdot \mathbf{F}$  **f**  $\mathbf{r} \in \mathbf{c}$  **all** 0800 33 02000 um Rat.

#### Hinweis:

Findet der "T-DSL SpeedManager" keine Störung auf der Verbindungsstrecke zum Internet-Provider und bestehen dennoch Einwahlprobleme ins Internet, so kann dies u. a. an falsch konfigurierten Verbindungsdaten (z. B. Benutzername, Passwort) liegen. Auch besteht die Möglichkeit, dass der Zugang zum Internet bei Ihrem Provider überlastet ist. Überprüfen Sie daher zunächst Ihre Verbindungsdaten einschließlich Ihres Kennwortes.

Falls die Probleme dann weiterhin bestehen, wenden Sie sich bitte direkt an Ihren Internet-Provider.

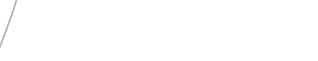

5 Anhang

# 5.1 Kontaktbelegung - Stecker

5.1.1 Verbindungskabel "TAE-AsK"

Steckerbelegung für das Verbindungskabel "TAE-AsK" (liegt T-DSL Anschlusspaket bei) zwischen 1. TAE-Dose und T-DSL Splitter. Als Verbindungselement auf Seiten des Splitters dient ein 6-poliger RJ 11-Stecker.

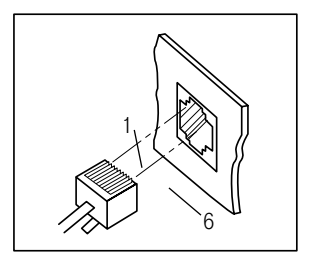

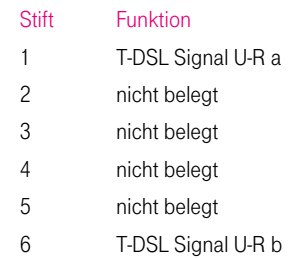

Als Verbindungselement auf Seiten der TAE-Dose dient ein TAE-Stecker mit F-Kodierung.

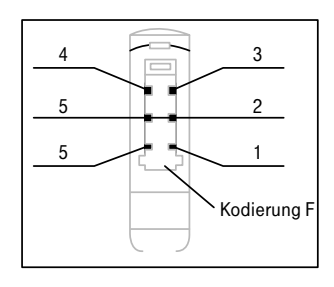

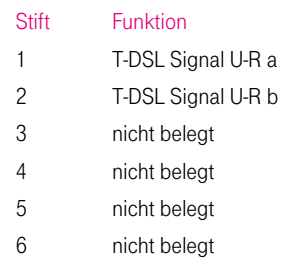

# 5.1.2 Verbindungskabel zwischen T-DSL Splitter und T-DSL Modem

Als Verbindungskabel können Sie ein ISDN-Anschlusskabel oder ein 1:1 vollbeschaltetes UTP-Kabel verwenden. Benutzt werden lediglich die Stifte 4 und 5. Als Verbindungselement dient ein RJ 45-Stecker.

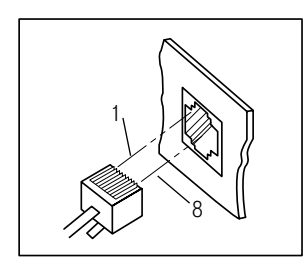

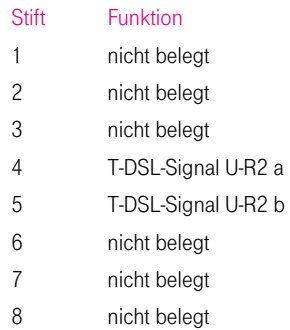

# Hinweis:

Wenn als Verbindungskabel zwischen Splitter und Modem ein UTP-Kabel verwendet wird, muss dieses vollbeschaltet, d. h. 8-adrig, sein.

# 5.1.3 UTP-Kabel

Steckerbelegung für ein UTP-Kabel zwischen T-DSL Modem und PC. Als Verbindungselement dient ein RJ 45-Stecker.

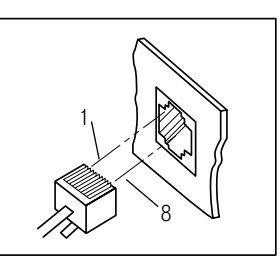

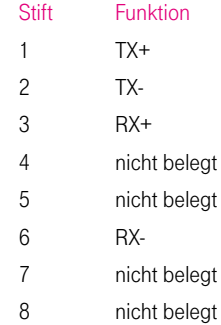

## 5.2 Kontaktbelegung – Anschlussdosen

5.2.1 Universal-Anschlussdose UAE 1x8 (Western-Dose, einfach RJ 45)

## Aufputz Unterputz

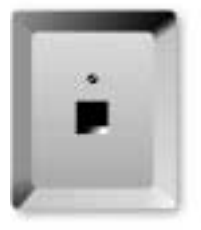

## Leistungsmerkmale:

- Eine 8-polige Buchse (RJ 45)
- Verwendung als ISDN Anschlussdose
- Verwendung als T-DSL Anschlussdose zum Anschließen des T-DSL Modems

76

# Kontaktbelegung:

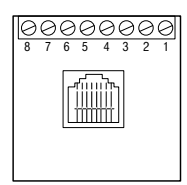

# Verwendung als ISDN-Anschlussdose:

An die Anschlussklemmleiste wird an die Kontaktpaare 5/4 und 6/3 der ISDN-S<sub>0</sub>-Bus angeschaltet. Dabei gilt folgende Belegung:

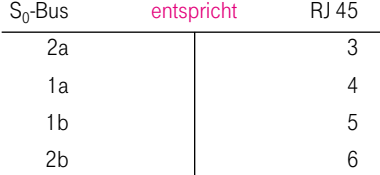

# Verwendung als T-DSL Anschlussdose:

An die Anschlussklemmleiste wird an das Kontaktpaar 5/4 das ADSL-Signal vom T-DSL Splitter angeschaltet.

# 5.2.2 ISDN-Anschlussdose IAE 2x8 (8)

## Aufputz **Unterputz**

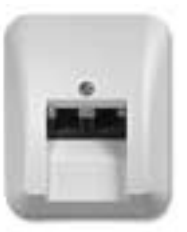

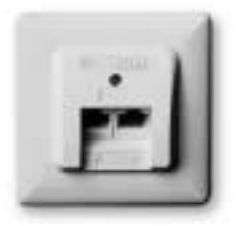

#### Leistungsmerkmale:

- Zwei parallel geschaltete 8-polige Buchsen (RJ 45)
- Verwendung als ISDN-Anschlussdose: Nutzung von zwei ISDN-Endgeräten an einem ISDN-Anschluss
- Verwendung als T-DSL Anschlussdose: Anschluss des T-DSL Modems

## Kontaktbelegung:

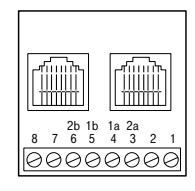

Verwendung als ISDN-Anschlussdose:

An die Anschlussklemmleiste wird an die Kontaktpaare 5/4 und 6/3 der ISDN-S<sub>0</sub>-Bus angeschaltet. Dabei gilt folgende Belegung:

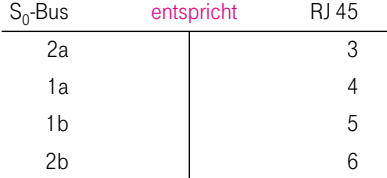

# Verwendung als T-DSL Anschlussdose:

An die Anschlussklemmleiste wird an das Kontaktpaar 5/4 das ADSL-Signal vom T-DSL Splitter angeschaltet. Eine der beiden Buchsen dient zum Anschluss des T-DSL Modems.

# Achtung:

An die zweite Buchse darf kein weiteres Gerät angeschlossen werden!

#### 5.2.3 ISDN-Anschlussdose IAE 8/8 (8)

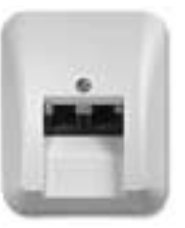

#### Aufputz Unterputz

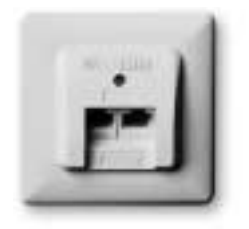

#### Leistungsmerkmale:

- Zwei getrennt geschaltete 8-polige Buchsen (RJ 45)
- Nutzung von zwei unterschiedlichen Diensten, z. B. T-DSL und T-ISDN an einer Anschlussdose

#### Kontaktbelegung:

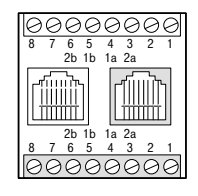

An die obere Anschlussklemmleiste wird an das Kontaktpaar 5/4 das ADSL-Signal vom Splitter angeschaltet. An die untere Anschlussklemmleiste wird an die Kontaktpaare  $5/4$  und  $6/3$  der ISDN-S<sub>0</sub>-Bus angeschaltet.

## Achtung:

Bitte unbedingt die Belegung der IAE 8/8-Dose beachten! linke Buchse, obere Anschlussklemmleiste: T-DSL rechte Buchse, untere Anschlussklemmleiste: T-ISDN Um Schäden an Geräten zu vermeiden, dürfen die Buchsen nicht verwechselt werden. Wir empfehlen daher, die Buchsen entsprechend zu beschriften.

## 5.2.4 Telefondose TAE 3x6 NFN

Aufputz **Unterputz** 

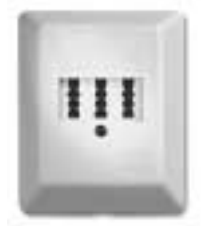

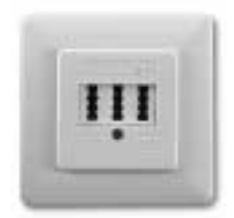

# Leistungsmerkmale:

- Nutzung von einem analogen Telefon und zwei Zusatzgeräten an einem Telefonanschluss
- Drei Buchsen, N-, F-, N-kodiert

# Kontaktbelegung:

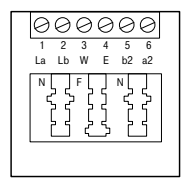

# 5.2.5 Telefondose TAE 2x6/6 NF/F

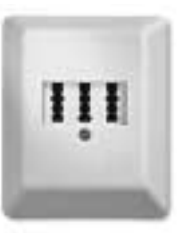

Aufputz **Unterputz** 

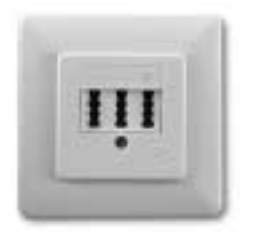

# Leistungsmerkmale:

- Für zwei getrennte analoge Anschlüsse zur Nutzung von zwei Telefonen und einem Zusatzgerät
- Drei Buchsen, NF- und F-kodiert

# Kontaktbelegung:

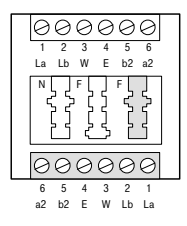

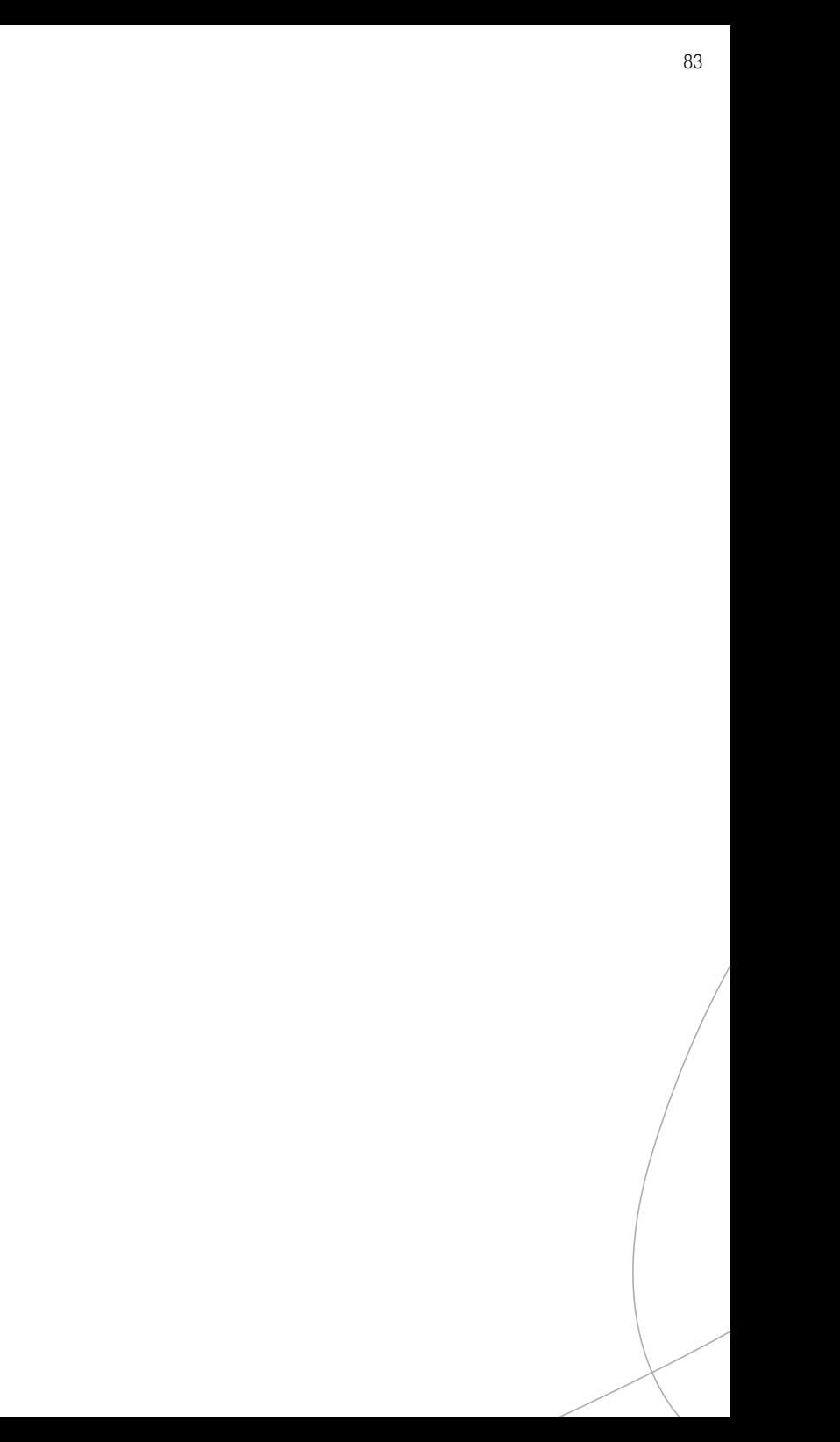

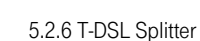

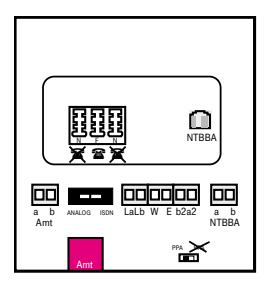

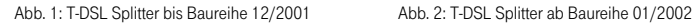

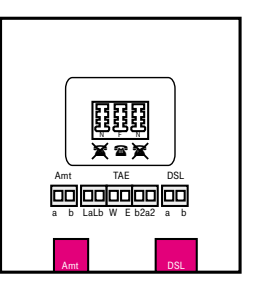

## Anschlussbuchsen:

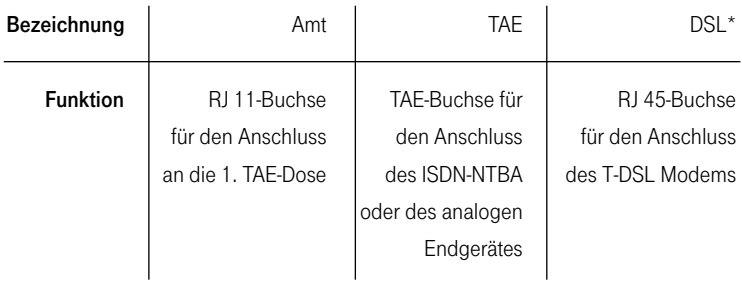

\* T-DSL Splitter bis Baureihe 12/2001 tragen die Bezeichnung "NTBBA" statt "DSL".

#### Anschlussbelegung-Klemmenblock:

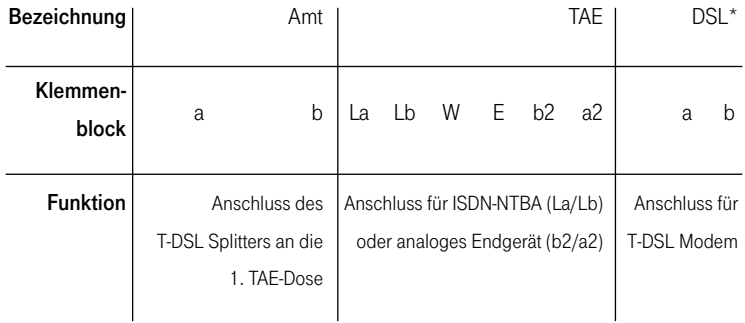

\* T-DSL Splitter bis Baureihe 12/2001 tragen die Bezeichnung "NTBBA" statt "DSL".

#### Umschalter "Analog/ISDN" (Abb. 1):

Hier ist die Art des Anschlusses T-Net (Analog) oder T-ISDN einzustellen. T-DSL Splitter der neuen Generation (Baureihen ab 01/2002; siehe Abb. 2) sind ohne Umschalter ausgestattet; die Umschaltung erfolgt automatisch.

#### Umschalter "PPA" (Abb.1):

Wird der T-DSL Splitter ohne eine "1. TAE-Dose" direkt mit der Anschlussleitung verbunden, ist der PPA-Schalter auf den Wert "PPA" zu stellen. T-DSL Splitter der neuen Generation (Baureihen ab 01/2002; siehe Abb. 2) sind ohne PPA-Schalter ausgestattet. Diese sind grundsätzlich über eine "1. TAE-Dose" anzuschließen (falls keine 1. TAE vorhanden ist, kontaktieren Sie bitte den T-Service, siehe Seite 100).

#### 5.3 Abkürzungen und Fachbegriffe kurz erklärt

ADSL Abk. für Asymmetric Digital Subscriber Line. Zugangstechnologie der DSL-Technologien, mit der über ein normales Kupferkabel Daten mit Hochgeschwindigkeit empfangen und versendet werden können. Asymmetrisch deshalb, weil beim Herunterladen aus dem Internet auf den eigenen PC höhere Geschwindigkeiten erreicht werden als beim Versenden von Daten.

Anschlussleitung Leitung zwischen Vermittlungsstelle und Netzabschluss.

APL Abk. für Abschlusspunkt Linientechnik. Befindet sich i. d. R. im Keller. Hier endet das Erdkabel von der Vermittlungsstelle. Vom APL führt i. A. ein Installationskabel an die 1. TAE-Dose.

## B

A

10BaseT Kürzel steht für 10 Mbit/s Übertragungsgeschwindigkeit, Basisbandübertragung und TP-Verkabelung (Twisted Pair). Es handelt sich dabei um ein Verkabelungskonzept für Ethernet-Systeme, basierend auf symmetrischen Vierdrahtleitungen in ungeschirmter (Unshielded Twisted Pair, UTP) oder geschirmter Ausführung (Shielded Twisted Pair, STP).

Bandbreite Frequenzbereich (Datenmenge), der über ein Übertragungsmedium übermittelt werden kann. Bei ISDN liegt die Bandbreite bei 64 kbit/s je Kanal.

BBAE Abk. für Breitbandanschlusseinheit. Frühere Bezeichnung für den T-DSL Splitter.

bit Abk. für binary Digit. Kleinste Informationseinheit in der Computertechnik. Signale werden in den logischen Zuständen "0" und "1" dargestellt.

B-Kanal Nutzkanal im ISDN. Ein Basisanschluss verfügt über zwei Nutzkanäle mit je 64 kbit/s, ein Primärmultiplexanschluss stellt 30 Nutzkanäle mit je 64 kbit/s zur Verfügung.

bps Abk. für bits pro Sekunde. Ein Maßstab für die Übertragungsrate.

Breitband-PoP Abk. für **Breitband-P**oint of Presence. Zugangspunkt (Einwahlknoten) im Internet für hohe Bandbreiten.

Browser Programm zur Darstellung von Inhalten im Internet.

Bus Leitungssystem. Steuert den Datenaustausch zwischen Computerkomponenten wie Festplatte, Prozessor und Arbeitsspeicher sowie zwischen dem Computer und angeschlossenen Peripheriegeräten wie Drucker, Tastatur, Scanner und Maus. Ein Bus besteht aus Leitungen und dem Bus-Controller, der die Nutzung dieser Leitungen steuert.

Byte Maßeinheit der Speichergröße. 1 Byte ist eine Gruppe von 8 bits.

# $\overline{C}$

CAT Abk. für Category. Spezifikation für symmetrische Verkabelungen, z. B.: CAT 3, Datenverbindungen mit hohen Datenraten bis 16 Mbit/s; CAT 5, Datenverbindungen mit sehr hohen Datenraten bis 100 Mbit/s.

COM-Port Bezeichnung für die serielle Schnittstelle eines Computers, an der beispielsweise die Maus oder externe Datenübertragungseinrichtungen betrieben werden.

## D

Datenübertragungsrate Die Datenübertragungsrate gibt die Anzahl der Informationseinheiten pro Zeitabschnitt an, die zwischen Sender und Empfänger übertragen werden.

D-Kanal Steuerkanal im ISDN. Jeder Basisanschluss und jeder Primärmultiplexanschluss verfügt über einen Steuerkanal, über den der Verbindungsaufbau abgewickelt wird. Zusätzlich können über den D-Kanal Wahlinformationen (z. B. Übermittlung der Rufnummer) weitergegeben und in begrenztem Umfang Nutzdaten übertragen werden.

Domain Begriff aus der Netzwerktechnologie. Ein logisches Teilnetz eines Computernetzwerks wird als Domain bezeichnet und mit einem eigenen Namen, dem Domain-Namen, versehen. Die Domain-Struktur des Internets ist hierarchisch gegliedert. Die oberste Domain (Top-Level-Domain) bezeichnet das Land (z. B. "de" für Deutschland) oder die Art der Einrichtung (z. B. "com" für private Unternehmen), die eine Domain verwaltet.

Download Datentransfer bei Online-Verbindungen, wobei Dateien z. B. vom Internet oder einem Datennetz-Server auf den eigenen PC "heruntergeladen" werden, um sie dort weiterzuverarbeiten.

DSL Abk. für Digital Subscriber Line. Sammelbegriff für Zugangstechnologien, mit denen über ein normales Kupferkabel Daten in einer hohen Bandbreite übertragen werden können. Eine der Zugangstechnologien ist ADSL. Die Technologie wird bei der Deutschen Telekom unter dem Markennamen "T-DSL" angeboten.

#### E

Endeinrichtung ist grundsätzlich das letzte Glied in der Kette der Telekommunikationseinrichtungen: z. B. Telefon, Faxgerät oder PC mit ISDN- und/oder Netzwerkkarte.

Endgerät siehe Endeinrichtung

Ethernet Standardisierte Netzwerktechnologie für das Verbinden mehrerer Computer zu einem lokalen Netzwerk. Standard-Ethernet arbeitet mit einer Übertragungsgeschwindigkeit von 10 Mbit/s, das neuere Fast-Ethernet mit 100 Mbit/s.

Extranet Geschlossenes privates, meist unternehmenseigenes Computernetz. Die Datenübertragung erfolgt paketvermittelt über öffentliche Leitungen. Erweiterung unternehmensinterner Computernetze (Intranet), durch die auch externe Nutzer eine (meist beschränkte) Zugriffsmöglichkeit auf das Intranet erhalten.

## F

Firewall Sicherheitssystem eines lokalen Netzwerks zum Schutz vor unbefugtem Zugriff von außen.

# G

Gateway Übergang zwischen verschiedenen Netzen, z. B. T-Online und Internet.

#### H

Hotlines Servicenummern, unter denen man Hilfe bei Problemen erhält.

HTML Abk. für Hypertext Markup Language. Programmiersprache zur Erstellung von Web-Seiten im World Wide Web.

HTTP Abk. für Hypertext Transfer Protocol. Bezeichnung für das Kommunikationsprotokoll im World Wide Web.

Hub Begriff aus der Netzwerktechnologie. Das zentrale Element, mit dem ethernetfähige Rechner sternförmig miteinander verbunden werden können.

## I

IAE Abk. für ISDN-Anschlusseinheit. Standardisierte Steckdose, an der ISDN-Endgeräte angeschlossen werden.

Interface Schnittstelle. Das Interface ist eine Trennstelle zwischen technischen Einrichtungen; es stellt somit die Grenze zwischen Systemen, Baugruppen, Prozessen und Programmen dar.

Internet Kurzwort für International Network. Computernetz, das weltweit Universitäten, Unternehmen und Institutionen zum Versenden und Empfangen von Nachrichten für Diskussionsforen, Datenbankrecherchen und Datenübertragung verbindet. Das World Wide Web fasst verschiedene Internet-Dienste unter einer komfortablen Multimedia-Oberfläche zusammen. Inzwischen sind über 40 Millionen Menschen in mehr als 150 Ländern über das Internet erreichbar.

Internet-Provider Anbieter eines Internet-Kommunikationsdienstes, z. B. T-Online.

Intranet Lokales, unternehmensinternes Computernetz auf der Basis von Internet-Technologien, das die gleichen Internet-Dienste bereitstellt, z. B. E-Mail-Versand und Homepages.

ISA-Steckplatz Abk. für Industry Standard Architecture. Standardisierter 8- bzw. 16-bit-Erweiterungssteckplatz für PCs.

ISDN Abk. für Integrated Services Digital Network, übersetzt: Dienste integrierendes digitales Netz. ISDN integriert Telekommunikationsdienste wie Telefon, Fax und Datenkommunikation in einem Netz. Die Digitalisierung verbessert die Übertragungsqualität (64 kbit/s) und erhöht die Übertragungsgeschwindigkeit gegenüber der herkömmlichen analogen Übertragung.

ISDN-Intern/-Extern Alternative Bezeichnung für den S<sub>0</sub>-Bus.

ISDN-Karte Adapter für den Anschluss eines PCs an den ISDN-Basisanschluss. Technisch unterscheidet man aktive und passive Karten. Aktive ISDN-Karten verfügen über einen eigenen Prozessor, der Kommunikationsvorgänge unabhängig vom PC-Prozessor abwickelt und somit keine Ressourcen benötigt. Eine passive ISDN-Karte hingegen nutzt Ressourcen des PCs und arbeitet – je nach Leistungsfähigkeit des PCs – unter Umständen nur eingeschränkt im Hintergrund.

#### K

Kanalbündelung Mehrere ISDN-B-Kanäle können vorübergehend gekoppelt werden. Ziel: Erreichen einer höheren Datenübertragungsrate (als der pro B-Kanal möglichen 64 kbit/s).

kbit/s Abk. für kilo bits pro Sekunde. Einheit für die Übertragungsgeschwindigkeit.

Klemmen-Montage Im Gegensatz zur einfachen Steckverbindung wird bei dieser Montage das Installationskabel mit den Anschlussklemmen verbunden.

KNTBBA Früher verwendete Bezeichnung für das Verbindungskabel zwischen T-DSL Splitter und T-DSL Modem.

## $L$

LAN Abk. für Local Area Network. Lokales Computernetzwerk, auf das i. d. R. kein öffentlicher Zugriff besteht.

LAN to LAN Verbindung von zwei oder mehreren Computernetzwerken (LAN) zu einem Computernetzwerk über Telekommunikationsverbindungen.

Link Kurzform von Hyperlink. In HTML-Dokumenten verweisen Links auf andere Textstellen, Medien und Dokumente und verknüpfen auf diese Weise verschiedene HTML-Dokumente miteinander. Durch Anklicken eines als Link markierten Elements gelangt man zu dem verbundenen Dokument bzw. zu einer verbundenen Textstelle.

## M

Modem Abk. für Modulator/Demodulator. Gerät zur Datenübertragung auf Telefonleitungen.

Netzabschluss Beim analogen Telefonanschluss bildet die erste TAE den Netzabschluss; im T-ISDN ist dies der NTBA.

Netzknoten Beim Wählnetz bildet die Vermittlungsstelle den Netzknoten.

NFN siehe TAE

N

NTBA Abk. für Network-Termination-Basisanschluss. Netzabschluss am T-ISDN Basisanschluss. Technisch realisiert in einer kleinen Box, dem Netzabschlussgerät. Vom NTBA wird die Umsetzung der 2-Draht-Leitung in eine hausinterne 4-Draht-Leitung (ISDN-Intern, S<sub>0</sub>-Schnittstelle) vorgenommen.

NTBBA Abk. für Network-Termination-Breitbandanschluss. Früher verwendete Bezeichnung für das T-DSL Modem.

Nutzkanal Entspricht einer Telefonleitung im T-Net. Beim T-ISDN sind im Basisanschluss zwei Nutzkanäle mit je 64 kbit/s Datenübertragungsrate enthalten.

## $\Omega$

Offline Aus dem Englischen, "off line" (ohne Verbindung). Verbindungsloser Betriebszustand z. B. des PCs.

Online Aus dem Englischen, "on line" (in Verbindung). Zum Beispiel der Zustand der Verbindung eines PCs mit Datennetzen oder beim Datenaustausch von PC zu PC.

## P

PCI-Steckplatz Standardisierter 32-bit-Erweiterungssteckplatz für PCs.

PCMCIA-Card Erweiterungskarte in Scheckkartengröße für Notebooks nach dem PCMCIA-Standard.

Plug & Play "Einstecken und spielen". Technik, die die Selbstkonfigurierung von Computern bei Systemerweiterungen z. B. mit Peripheriegeräten oder Erweiterungskarten ermöglicht.

PPA-Schalter Abk. für Passiver Prüfabschluss-Schalter im T-DSL Splitter, der auf "PPA" zu stellen ist, wenn der T-DSL Splitter ohne "1. TAE-Dose" direkt mit der Anschlussleitung verbunden wird. T-DSL Splitter der neuen Generation (Baureihen ab 01/2002) sind ohne PPA-Schalter ausgestattet. Diese sind grundsätzlich über eine "1. TAE-Dose" anzuschließen (falls keine 1. TAE vorhanden ist, kontaktieren Sie bitte den T-Service, siehe Seite 100).

Provider siehe Internet-Provider

#### R

RJ Abk. für Registered Jack. International standardisierte Steckverbinder (auch Westernstecker genannt). RJ-Steckverbinder haben sich für ungeschirmte 2-Drahtleitungen (Unshielded Twisted Pair, UTP) weltweit durchgesetzt, insbesondere für den Endgeräteanschluss im ISDN (IAE-Stecker) und in Netzwerk-Installationen. Gängige Steckverbinder sind RJ 11, RJ 12 und besonders RJ 45.

Router Netzkoppelelement in Software- und Hardwarekonfigurationen zur Verbindung mit weiteren Netzwerken. Daten mit einer Ziel-Netzwerkadresse, die nicht im eigenen lokalen Netzwerk liegen, werden über den Router geleitet.

#### S

 $S_0$ -Bus Werden an der  $S_0$ -Schnittstelle des Mehrgeräteanschlusses mehrere IAE-Dosen parallel angeschlossen, nennt man diese Installation einen externen  $S<sub>0</sub>$ -Bus (ISDN-Extern). Er stellt zwei B-Kanäle und einen D-Kanal zur Verfügung. Der  $S<sub>0</sub>$ -Bus wird vieradrig ausgeführt; an ihm lassen sich bis zu zwölf IAE-Dosen installieren. Gleichzeitig können maximal acht ISDN-Endgeräte betrieben werden, von denen vier eine eigene Stromversorgung benötigen. Der interne S<sub>0</sub>-Bus (ISDN-Intern) wird in den Telekommunikationsanlagen bereitgestellt. Hier erfolgt die Stromversorgung der ISDN-Endgeräte über die Telekommunikationsanlage. An den internen S<sub>0</sub>-Bus angeschlossene ISDN-Endgeräte können auf die Funktionalität der Telekommunikationsanlage mit Nutzung der Leistungsmerkmale wie kostenfreie Interngespräche, Anklopfen, Makeln etc. zurückgreifen.

S<sub>o</sub>-Schnittstelle International standardisierte Schnittstelle für ISDN-Einrichtungen. Diese Schnittstelle wird netzseitig vom NTBA bereitgestellt. Nutzerseitig ist die Schnittstelle sowohl für den Anschluss einer Telekommunikationsanlage (Anlagenanschluss) als auch für den Anschluss von bis zu acht ISDN-Endgeräten (Mehrgeräteanschluss) vorgesehen.

Server Computer, der zentrale Aufgaben in einem LAN wahrnimmt, also z. B. Daten speichert und sichert, Web-Seiten für den Zugriff aus dem Internet bereithält (Web-Server) oder E-Mails versendet und entgegennimmt (Mail-Server).

Stand-alone-Lösung PC-Arbeitsplatz, der nicht mit anderen PCs vernetzt ist und nicht mit anderen Arbeitsplätzen kommuniziert.

STP Abk. für Shielded Twisted Pair. Kabel, bei dem jeweils zwei Adern miteinander verdrillt sind und jedes Adernpaar geschirmt ist.

Surfen "Entdeckungsreise" auf der Suche nach interessanten Angeboten in weit verzweigten Datennetzen wie T-Online.

Switch Netzkopplungselement mit der Funktionalität der Bandbreitenoptimierung in jedem einzelnen angeschlossenen Netzsegment. Switches ermöglichen damit die bedarfsorientierte Reservierung von Übertragungskapazitäten zwischen den angeschlossenen Segmenten, so dass den über den Switch verbundenen Segmenten exklusiv die größtmögliche Bandbreite zur Verfügung steht.

#### T

TAE Abk. für Telekommunikationsanschlusseinheit. In Deutschland übliche Steck-

dosen zum Anschluss analoger Telekommunikationsgeräte an das T-Net. Bei den TAE-Steckern und TAE-Steckdosen wird zwischen F- und N-Kodierung unterschieden.

– F-Kodierung: F bedeutet Fernsprechen. Diese Stecker sind an Telefonen angebracht.

– N-Kodierung: N bedeutet Nichtfernsprechen. Diese Stecker sind an Zusatzgeräten wie z. B. Faxgeräten Modems und Anrufbeantwortern angebracht.

Es stehen verschiedene Ausführungen zur Verfügung. Am häufigsten findet die Dreifach-TAE (NFN) Anwendung, an der ein Telefon und zwei Zusatzgeräte angeschlossen werden.

TAE-AsK Abk. für Telekommunikationsanschlusseinheit-Anschluss-Kabel. Bezeichnung für das Anschlusskabel von der TAE zum T-DSL Splitter bzw. von der TAE zum ISDN-NTBA.

TCP/IP Abk. für Transmission Control Protocol/Internet Protocol. Übertragungsprotokoll für Netzwerke. Überwiegende Anwendung bei der LAN-/Internet-Kommunikation.

T-DSL Markenname, unter dem die DSL Technologie der Deutschen Telekom zusammengefasst ist (siehe auch DSL).

T-DSL Anschlusspaket Dieses Paket erhalten Sie bei der Bereitstellung von T-DSL. Darin befinden sich der T-DSL Splitter, ein TAE-Anschlusskabel, eine Montageanleitung sowie eine CD-ROM mit Tipps und Tools zur Installation.

T-DSL Modem Spezielles Modem für die Datenübertragung mit Hilfe der T-DSL Zugangstechnologie.

T-DSL Splitter Gerät, das die für Telefondienste erforderlichen Signale von den T-DSL Datensignalen trennt.

Terminaladapter Gerät zur Schnittstellenanpassung. Hierdurch wird der Anschluss

von unterschiedlichem Equipment an T-ISDN ermöglicht. So können vorhandene analoge Endgeräte mit Tonwahl weiter genutzt werden.

T-ISDN Das digitale Hochleistungsnetz der Deutschen Telekom zum Anschluss von digitalen ISDN-Endgeräten.

Tk-Anlage ist der Fachausdruck für Telekommunikationseinrichtungen, welche die Vermittlung zwischen mehreren internen Endgeräten und einem öffentlichen Telekommunikationsnetz übernehmen.

Tk-Einrichtungen bezeichnet alle Bestandteile, die für Telekommunikation genutzt werden können, z. B. Leitungen, Anschlussdosen, Telefone, Tk-Anlagen usw.

T-Net Das digitale Telefonnetz der Deutschen Telekom zum Anschluss analoger Endgeräte.

T-Service Der T-Service führt sämtliche Installationsarbeiten in Ihrem Auftrag aus. Durch Instandhaltungs- und Instandsetzungsarbeiten sorgt er jederzeit für eine optimale Gesprächs- und Datenübertragung.

## U

UAE Abk. für Universalanschlusseinheit. Standardisierte Steckdose mit RJ 45-Buchsen für den Endgeräteanschluss im ISDN und in Netzwerken.

Übertragungsrate siehe Datenübertragungsrate

Updaten Aktualisieren eines Computers bzw. eines Software-Programms. Ein Update ist die aktualisierte Version eines vorhandenen Software-Produktes; man erkennt es an der höheren Versionsnummer.

Upload Datentransfer bei Online-Verbindungen, wobei Dateien von dem eigenen PC

auf einen anderen PC oder zu einem Datennetzserver übertragen werden.

URL Abk. für Uniform Ressource Locator. Bezeichnet eindeutig die Adresse eines Dokuments im Internet. So ist z. B. über www.telekom.de die Deutsche Telekom AG erreichbar.

USB Abk. für Universal Serial Bus. Eine einheitliche Schnittstelle, mit der Peripheriegeräte wie Modems, Drucker oder Digitalkameras mit dem Computer verbunden werden.

UTP Abk. für Unshielded Twisted Pair. Kabel, bei dem jeweils zwei Adern miteinander verdrillt sind. Eine Schirmung der Adernpaare ist nicht vorhanden.

## V

Vermittlungsstelle Knotenpunkt im öffentlichen Telekommunikationsnetz. Man unterscheidet zwischen Ortsvermittlungsstellen und Fernvermittlungsstellen.

#### W

Web-Browser siehe Browser

WebMail Dienst von T-Online, mit dem über einen Browser im Internet E-Mails versendet und empfangen werden können.

Web-Server Server, der Dokumente im HTML-Format zum Abruf über das Internet bereithält.

## Westernstecker siehe RJ

WWW Abk. für World Wide Web. Bibliothek aus Ressourcen im Internet. Die Dokumente sind auf einzelnen Internet-Servern gespeichert. Grundlage des WWW ist HTML. WWW-Seiten sind über Internet-Adressen, die so genannten URLs, aufzufinden. Das verwendete Protokoll wird als HTTP bezeichnet.

# 5.4 Stichwortverzeichnis

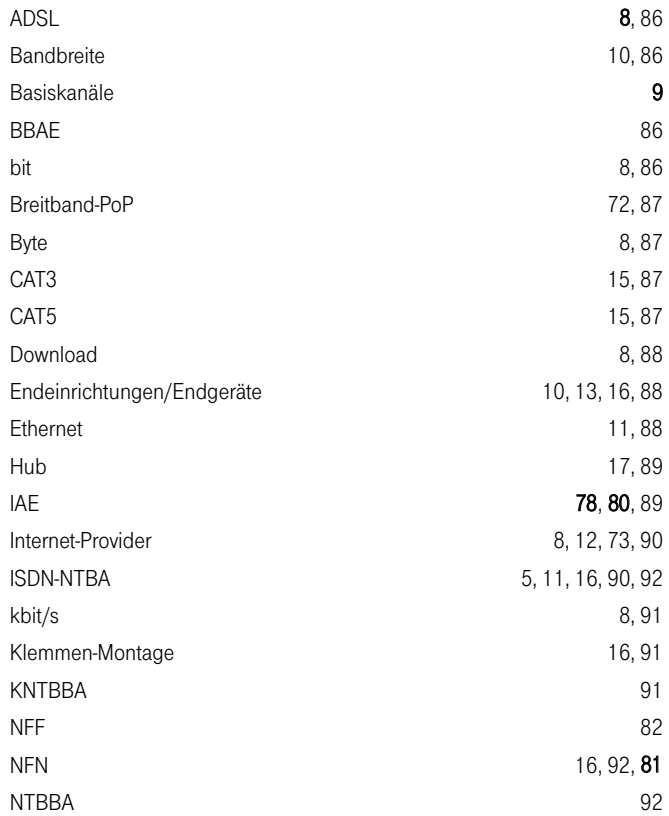

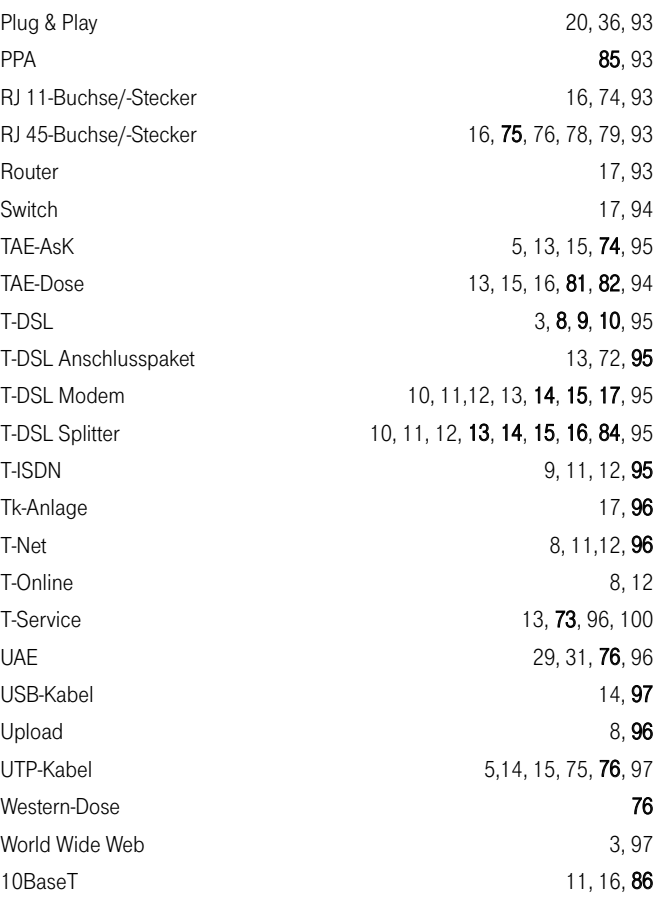

## 5.5 Unterstützung, Beratung, Vertrieb

Wir hoffen, dass dieses Handbuch Ihnen eine gute Grundlage für den Einstieg in T-DSL bietet und ein guter Ratgeber für die Installation Ihres eigenen T-DSL Anschlusses ist.

Sollten wider Erwarten Schwierigkeiten bei der Montage auftreten, finden Sie auf der CD-ROM "T-DSL leicht gemacht..." (liegt Ihrem Anschlusspaket bei) schnelle Hilfe. Bei speziellen Problemen bieten auch die Websites zu T-DSL wertvolle Unterstützung. Lesen Sie zum Beispiel unter www.telekom.de/faq Antworten auf die am häufigsten gestellten Fragen zur T-DSL Installation oder holen Sie zusätzliche Informationen auf der Seite www.telekom.de/t-dsl ein.

Wenn Sie darüber hinaus weitere Beratung benötigen oder Geräte bzw. Zubehör bei der Deutschen Telekom erwerben möchten, können Sie sich jederzeit an uns wenden.

Details zum Netzausbau und weitere Informationen über T-DSL erhalten Sie unter:

- www.telekom.de/t-dsl
- im T-Punkt
- **freecall** 0800 33 09000

Bei technischen Fragen zur T-DSL Installation rufen Sie einfach unsere T-DSL Technik-Hotline an:

 $\Box$  0180call 01805 33 8801 (0,12 €/Min.)

Der T-Service berät Sie nicht nur bei eventuellen Störungen, sondern übernimmt auf Ihren Wunsch hin auch die komplette Installation des T-DSL Internet-Zugangs und/oder die Vernetzung von PCs:

**freecall** 0800 33 02000

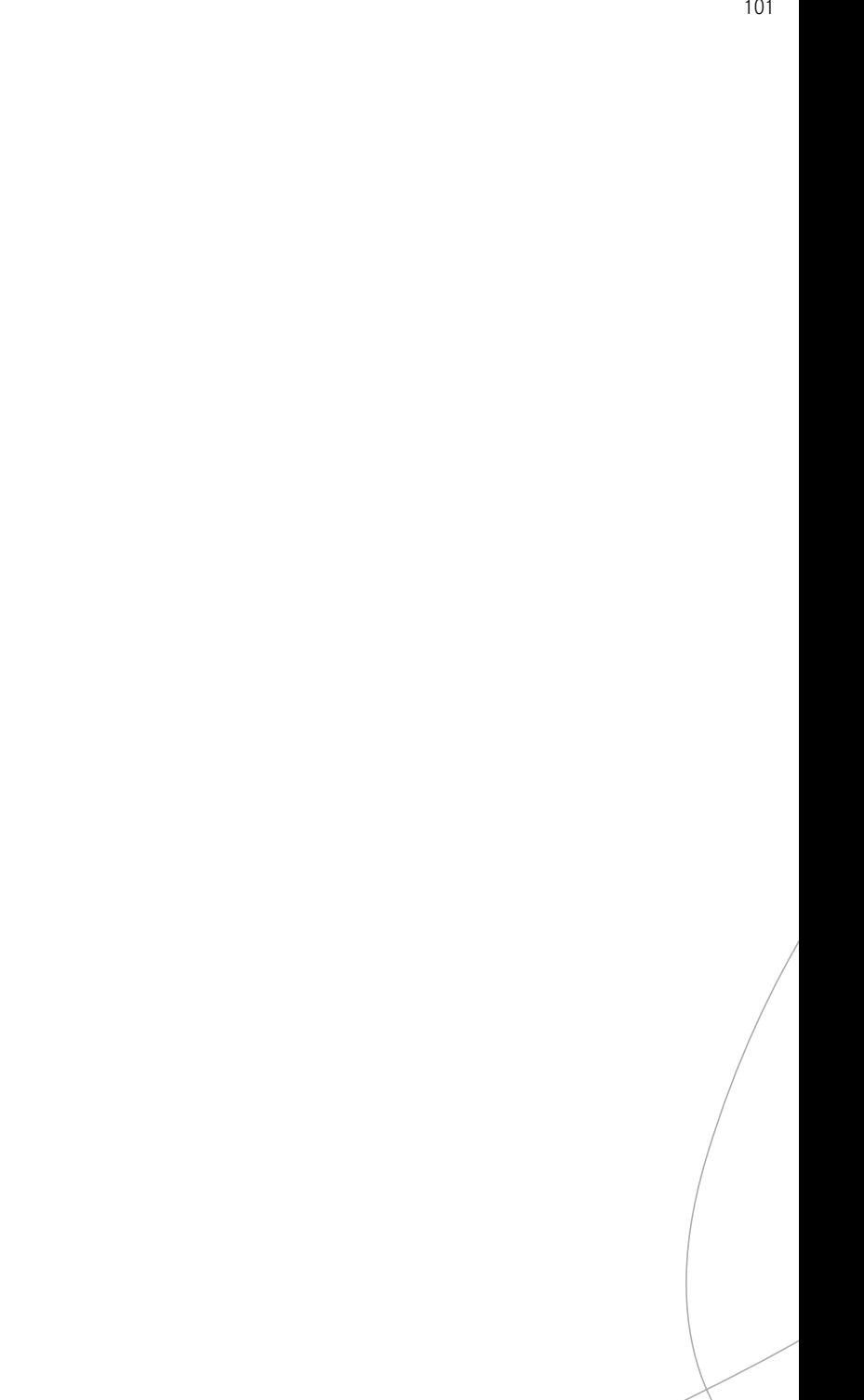

Herausgeber:

Deutsche Telekom AG Presse- und Communication-Center Postfach 20 00 53105 Bonn

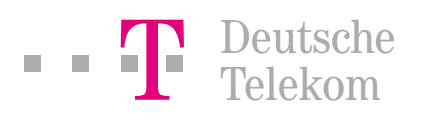